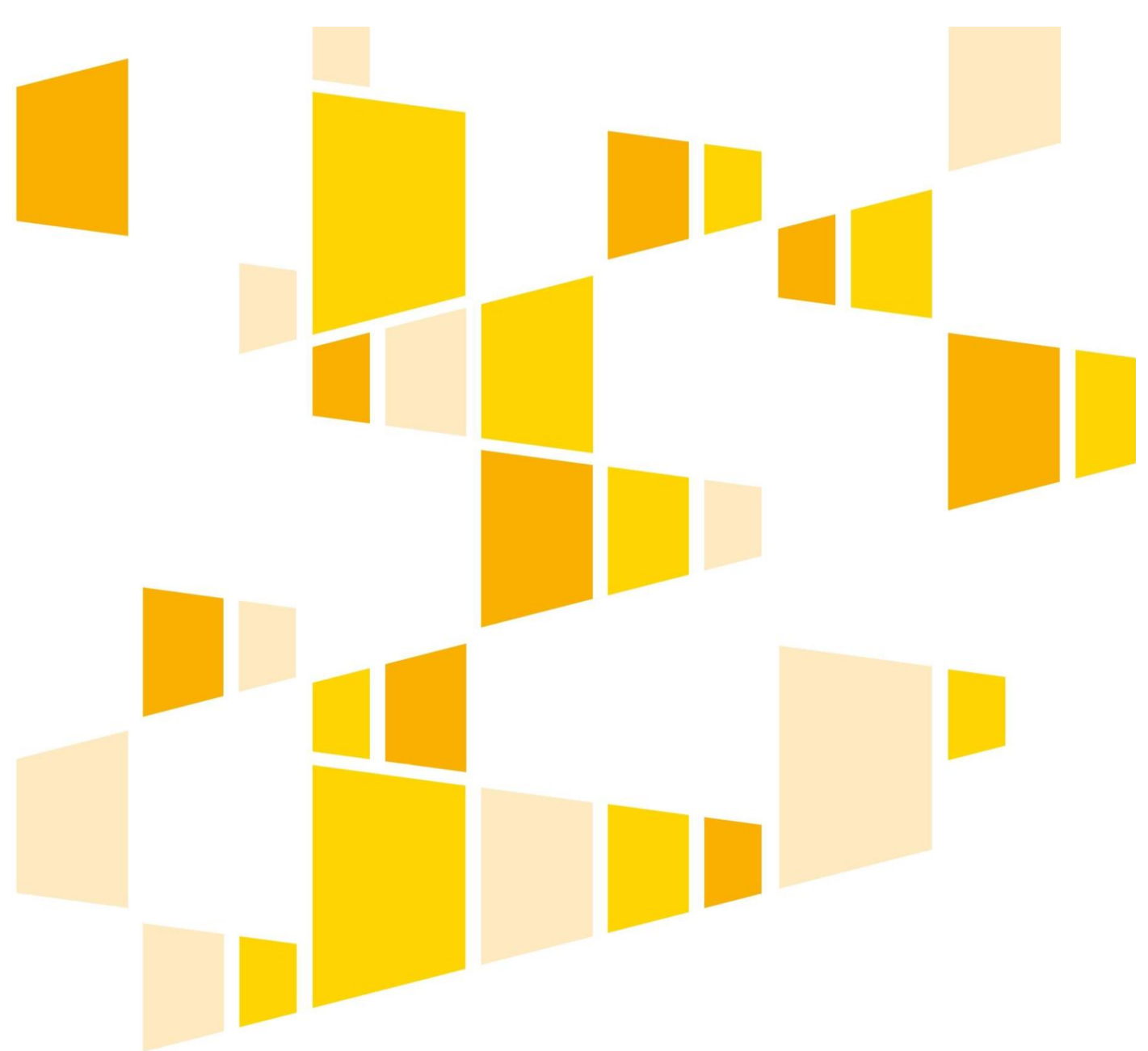

# **REGIONALNY PROGRAM OPERACYJNY**

# **WOJEWÓDZTWA KUJAWSKO-POMORSKIEGO NA LATA 2014-2020**

Instrukcja wypełniania wniosku o dofinansowanie projektu w ramach Regionalnego Programu Operacyjnego Województwa Kujawsko-Pomorskiego na lata 2014-2020 – EFRR

Toruń, czerwiec 2021 r.

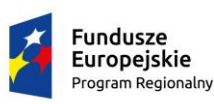

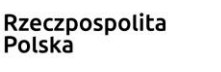

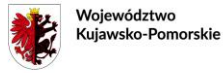

Unia Europejska Europejski Fundusz<br>Europejski Fundusz<br>Rozwoju Regionalnego

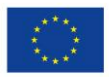

# **SPIS TREŚCI**

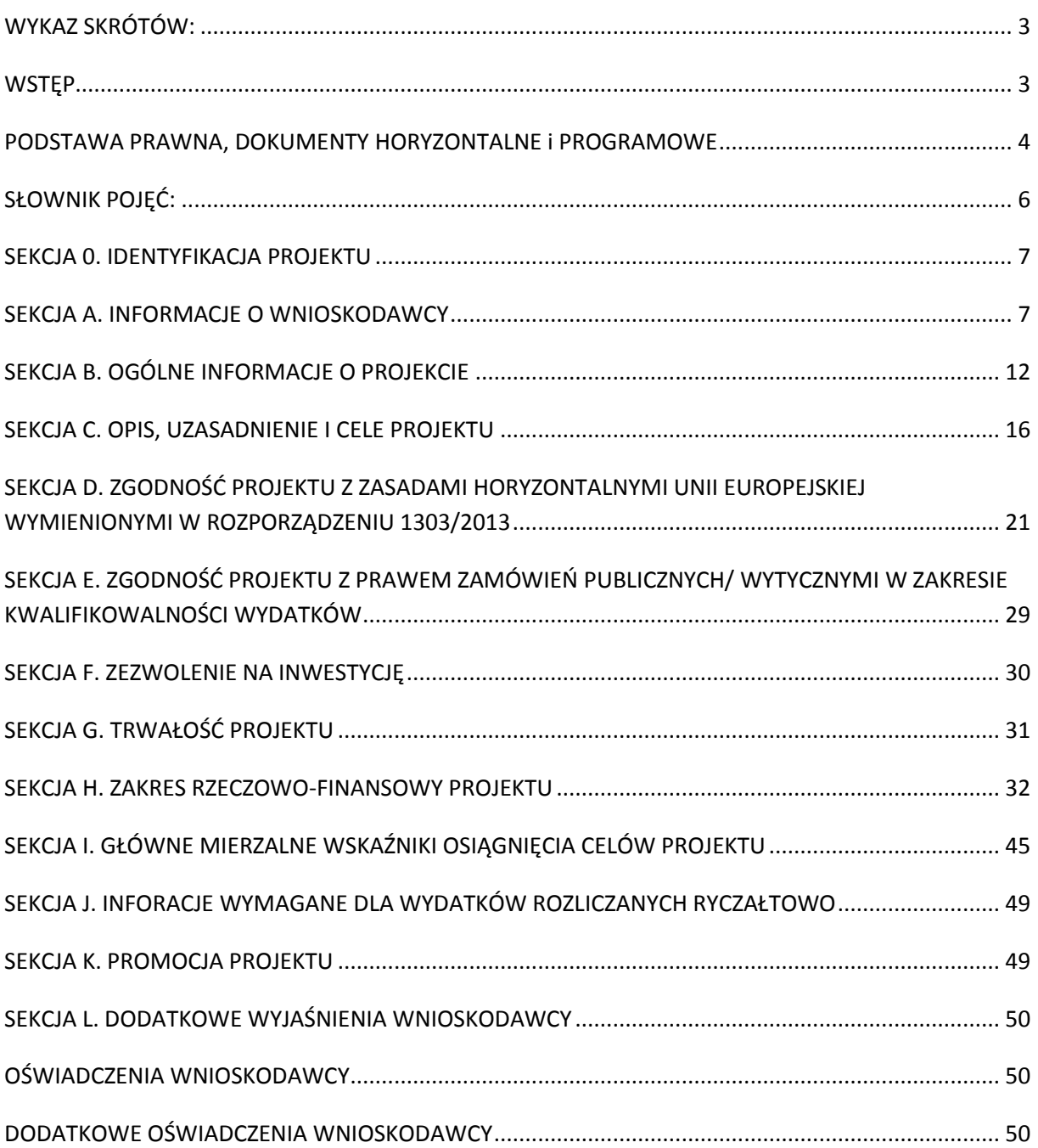

# <span id="page-2-0"></span>**WYKAZ SKRÓTÓW:**

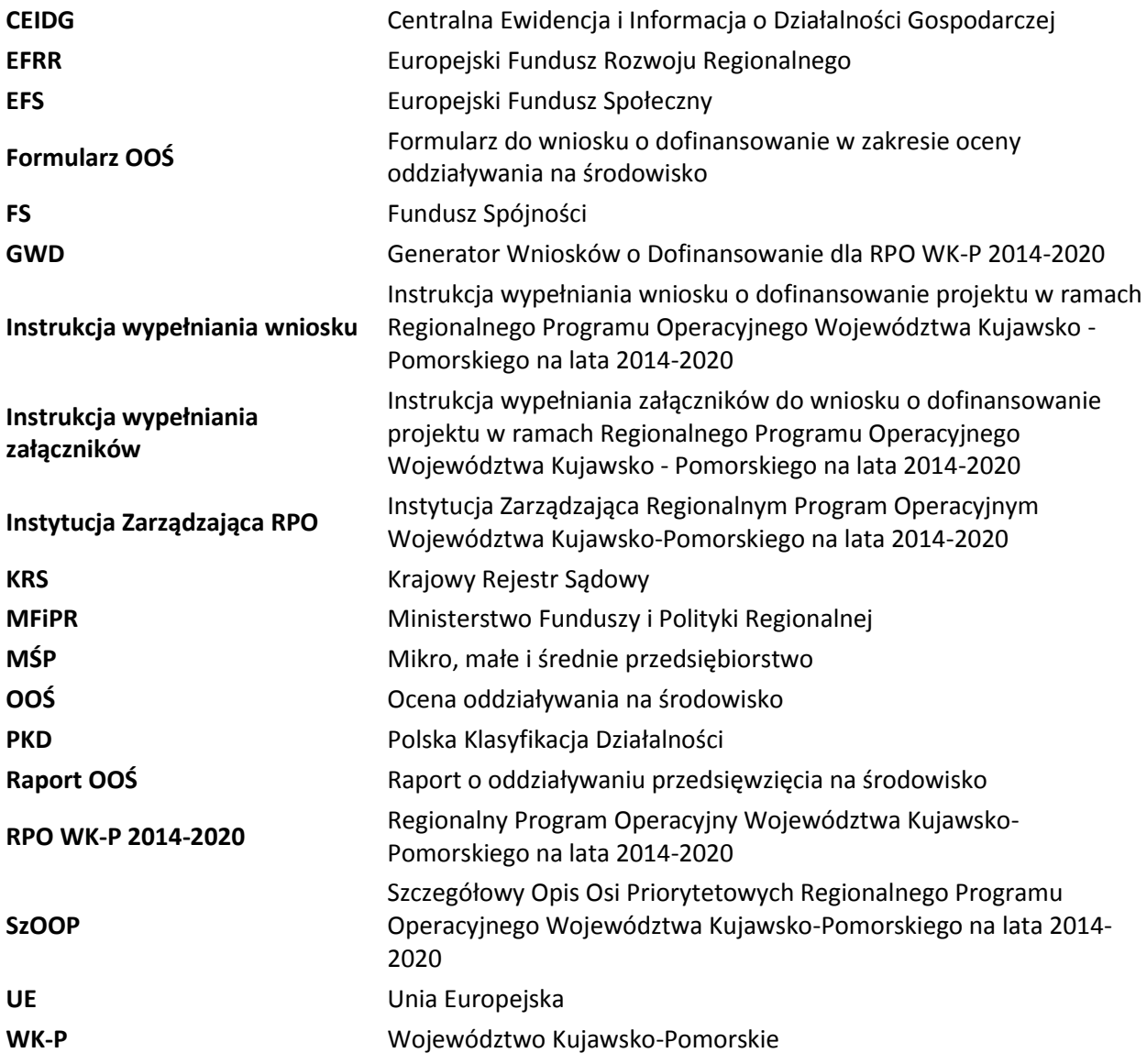

#### <span id="page-2-1"></span>**WSTĘP**

Niniejsza instrukcja ma na celu ułatwienie wypełniania wniosku o dofinansowanie projektu składanego w konkursowym oraz pozakonkursowym trybie wyboru.

Narzędziem niezbędnym do wypełnienia wniosku o dofinansowanie projektu jest tzw. Generator Wniosków o Dofinansowanie dla RPO WK-P 2014-2020 (dalej: GWD). Jest on dostępny na stronie https://generator.kujawsko-pomorskie.pl/. Aby skorzystać z tej aplikacji w pierwszej kolejności trzeba założyć konto użytkownika, a następnie wypełnić wniosek o dofinansowanie projektu. Wypełniany wniosek o dofinansowanie projektu ma formę "wersji roboczej". Dopiero po wysłaniu elektronicznej wersji wniosku o dofinansowanie projektu do Instytucji Zarządzającej RPO, wniosek uzyskuje status "zgłoszony" i stanowi tzw. wersję ostateczną. Następnie należy wydrukować wersję ostateczną wniosku o dofinansowanie projektu w dwóch egzemplarzach i dostarczyć do tut. Urzędu w terminie

określonym w Regulaminie konkursu/ Zasadach składania i wyboru projektów pozakonkursowych.

### <span id="page-3-0"></span>**PODSTAWA PRAWNA, DOKUMENTY HORYZONTALNE i PROGRAMOWE**

Wniosek o dofinansowanie projektu musi być zgodny m.in. z następującymi aktami prawnymi/dokumentami:

- 1. Rozporządzenie Parlamentu Europejskiego i Rady (UE) nr 1303/2013 z dnia 17 grudnia 2013 r. ustanawiające wspólne przepisy dotyczące Europejskiego Funduszu Rozwoju Regionalnego, Europejskiego Funduszu Społecznego, Funduszu Spójności, Europejskiego Funduszu Rolnego na rzecz Rozwoju Obszarów Wiejskich oraz Europejskiego Funduszu Morskiego i Rybackiego oraz ustanawiające przepisy ogólne dotyczące Europejskiego Funduszu Rozwoju Regionalnego, Europejskiego Funduszu Społecznego, Funduszu Spójności i Europejskiego Funduszu Morskiego i Rybackiego oraz uchylające rozporządzenie Rady (WE) nr 1083/2006 (Dz. Urz. UE L 347 z dnia 20 grudnia 2013 r. z późn. zm.), w skrócie: **rozporządzenie ogólne**,
- 2. [Rozporządzenie Parlamentu i Rady \(UE\) nr 1301/2013](http://www.funduszeeuropejskie.gov.pl/media/857/Rozporzadzenie_PE_EFRR_2014_2020.pdf) z dnia 17 grudnia 2013 roku w sprawie EFRR i przepisów szczególnych dotyczących celu "Inwestycje na rzecz wzrostu [i zatrudnienia" oraz w sprawie uchylenia rozporządzenia \(WE\) nr 1080/2006 \(Dz. Urz. UE](http://www.funduszeeuropejskie.gov.pl/media/857/Rozporzadzenie_PE_EFRR_2014_2020.pdf)  [L 347 z dnia 2](http://www.funduszeeuropejskie.gov.pl/media/857/Rozporzadzenie_PE_EFRR_2014_2020.pdf)0 grudnia 2013 r.), w skrócie: **rozporządzenie EFRR** ,
- 3. Rozporządzenie wykonawcze Komisji (UE) nr 215/2014 z dnia 7 marca 2014 r. ustanawiające zasady wykonania rozporządzenia Parlamentu Europejskiego i Rady (UE) nr 1303/2013 ustanawiającego wspólne przepisy dotyczące Europejskiego Funduszu Rozwoju Regionalnego, Europejskiego Funduszu Społecznego, Funduszu Spójności, Europejskiego Funduszu Rolnego na rzecz Rozwoju Obszarów Wiejskich oraz Europejskiego Funduszu Morskiego i Rybackiego oraz ustanawiającego przepisy ogólne dotyczące Europejskiego Funduszu Rozwoju Regionalnego, Europejskiego Funduszu Społecznego, Funduszu Spójności i Europejskiego Funduszu Morskiego i Rybackiego w zakresie metod wsparcia w odniesieniu do zmian klimatu, określania celów pośrednich i końcowych na potrzeby ram wykonania oraz klasyfikacji kategorii interwencji w odniesieniu do europejskich funduszy strukturalnych i inwestycyjnych (Dz. Urz. UE L 69 z 8.3.2014, str. 65), w skrócie: **rozporządzenie 215/2014**,
- 4. Rozporządzenie Komisji (UE) nr 651/2014 z dnia 17 czerwca 2014 r. uznające niektóre rodzaje pomocy za zgodne z rynkiem wewnętrznym w zastosowaniu art. 107 i 108 Traktatu (Dz. Urz. UE L 187 z 26.6.2014, str. 1 ze zm.), w skrócie: **GBER**,
- 5. Rozporządzenie Komisji (UE) nr 1407/2013 z dnia 18 grudnia 2013 r. w sprawie stosowania art. 107 i 108 Traktatu o funkcjonowaniu Unii Europejskiej do pomocy de minimis (Dz. Urz. UE L 352 z 24.12.2013, str. 1), w skrócie: **rozporządzenie nr 1407/2013**,
- 6. Rozporządzenie Komisji (UE) nr 360/2012 z dnia 25 kwietnia 2012 r. w sprawie stosowania art. 107 i 108 Traktatu o funkcjonowaniu Unii Europejskiej do pomocy de minimis przyznawanej przedsiębiorstwom wykonującym usługi świadczone w ogólnym interesie gospodarczym (Dz. Urz. UE L 114 z 26.4.2012, str. 8), w skrócie: **rozporządzenie 360/2012**,
- 7. Rozporządzenie Parlamentu Europejskiego i Rady (UE) 2016/679 z dnia 27 kwietnia 2016 r. w sprawie ochrony osób fizycznych w związku z przetwarzaniem danych

osobowych i w sprawie swobodnego przepływu takich danych oraz uchylenia dyrektywy 95/46/WE (ogólne rozporządzenie o ochronie danych) (Dz. Urz. UE L 119/1 z 4.05.2016 r.), w skrócie: **RODO**,

- 8. Dyrektywa Parlamentu Europejskiego i Rady 2011/92/UE z dnia 13 grudnia 2011 r. w sprawie oceny skutków wywieranych przez niektóre przedsięwzięcia publiczne i prywatne na środowisko (Dz. Urz. UE L 26 z 28.1.2012, str. 1 ze zm.), w skrócie: **dyrektywa OOŚ**,
- 9. Dyrektywa Parlamentu Europejskiego i Rady 2009/147/WE z dnia 30 listopada 2009 r. w sprawie ochrony dzikiego ptactwa (Dz. Urz. UE L 20 z 26.1.2010, str. 7), w skrócie: **dyrektywa ptasia**,
- 10. Dyrektywa Rady 92/43/EWG z dnia 21 maja 1992 r. w sprawie ochrony siedlisk przyrodniczych oraz dzikiej fauny i flory (Dz. Urz. WE L 206 z 22.07.1992, str. 7 ze zm.), w skrócie: **dyrektywa siedliskowa**,
- 11. Dyrektywa 2000/60/WE Parlamentu Europejskiego i Rady z dnia 23 października 2000 r. ustanawiająca ramy wspólnotowego działania w dziedzinie polityki wodnej (Dz. Urz. WE L 327 z 22.12.2000, str. 1), w skrócie: **ramowa dyrektywa wodna**,
- 12. Ustawa z dnia 11 lipca 2014 r. o zasadach realizacji programów w zakresie polityki spójności finansowych w perspektywie finansowej 2014-2020 (t. j. Dz. U. z 2020 r. poz. 818), w skrócie: **ustawa wdrożeniowa**,
- 13. Ustawa z dnia 30 kwietnia 2004 r. o postępowaniu **w sprawach dotyczących pomocy publicznej** (Dz. U. z 2020 r. poz. 708 z późn. zm.),
- 14. Ustawa z dnia 27 sierpnia 2009 r. o finansach publicznych (Dz. U. z 2021 r. poz. 305).
- 15. Ustawa z dnia 14 czerwca 1960 r. Kodeks postępowania administracyjnego (Dz. U. z 2020 r. poz. 256 z późn.zm), (stosowany w zakresie doręczeń, sposobu obliczania terminów, wyłączeń pracowników organu),
- 16. Ustawa z dnia 11 marca 2004 r. o podatku od towarów i usług (Dz. U. z 2020 r. poz. 106 z późn. zm.), w skrócie: **ustawa o VAT**,
- 17. Ustawa z dnia 11 września 2019 r. Prawo zamówień publicznych<sup>1</sup> (Dz. U. poz. 2019 z późn. zm.), w skrócie: **ustawa Pzp**,
- 18. Ustawa z dnia 7 lipca 1994 r. Prawo budowlane (Dz. U. 2020 r. poz. 1333 z późn. zm.), w skrócie: **Prawo budowlane**,
- 19. Ustawa z dnia 16 kwietnia 2004 r. o ochronie przyrody (Dz. U. z 2020 r. poz. 55 z późn. zm.), w skrócie: **ustawa o ochronie przyrody**,
- 20. Ustawa z dnia 3 października 2008 r. o udostępnianiu informacji o środowisku i jego ochronie, udziale społeczeństwa w ochronie środowiska oraz o ocenach oddziaływania na środowisko (Dz. U. z 2021 r. poz. 247), w skrócie: **ustawa OOŚ**,
- 21. Ustawa z dnia 10 maja 2018 r. o ochronie danych osobowych (t. j. Dz. U. z 2019 r. poz. 1781), w skrócie **ustawa o ochronie danych osobowych**.

l

<sup>1</sup> W przypadku postępowań wszczętych przed 1 stycznia 2021 r. zastosowanie będzie miała ustawa z dnia 29 stycznia 2004 r. Prawo zamówień publicznych (Dz. U. z 2019 r. poz. 1843 z późn. zm.).

- 22. Rozporządzenie Rady Ministrów z dnia 10 września 2019 r. w sprawie przedsięwzięć mogących znacząco oddziaływać na środowisko (Dz. U. z 2019 r., poz. 1839), w skrócie: **rozporządzenie OOŚ**,
- 23. Ustawa z dnia 4 kwietnia 2019 r. o dostępności cyfrowej stron internetowych i aplikacji mobilnych podmiotów publicznych (Dz. U. z 2019 r. poz. 848),
- 24. Ustawa z dnia 19 lipca 2019 r. o zapewnianiu dostępności osobom ze szczególnymi potrzebami (Dz. U. z 2019 r. poz. 1696),
- 25. Rozporządzenie Rady Ministrów z dnia 30 czerwca 2014 r. w sprawie ustalenia **mapy pomocy regionalnej** na lata 2014-2020 (Dz. U. z 2014 r. poz. 878),
- 26. **Regionalny Program Operacyjny** Województwa Kujawsko-Pomorskiego na lata 2014- 2020,
- 27. **Szczegółowy Opis Osi Priorytetowych** Regionalnego Programu Operacyjnego Województwa Kujawsko-Pomorskiego na lata 2014-2020,
- 28. Wytyczne w zakresie kwalifikowalności wydatków w ramach Europejskiego Funduszu Rozwoju Regionalnego, Europejskiego Funduszu Społecznego oraz Funduszu Spójności na lata 2014-2020 z dnia 21 grudnia 2020 r., w skrócie: **Wytyczne w zakresie kwalifikowalności wydatków,**
- 29. Wytyczne w zakresie zagadnień związanych z przygotowaniem projektów inwestycyjnych w tym projektów generujących dochód i projektów hybrydowych na lata 2014-2020 z dnia 10 stycznia 2019 r., w skrócie: **Wytyczne PGD i PH**,
- 30. Wytyczne w zakresie realizacji zasady równości szans i niedyskryminacji, w tym dostępności dla osób z niepełnosprawnościami oraz zasady równości szans kobiet i mężczyzn w ramach funduszy unijnych na lata 2014-2020 z dnia 5 kwietnia 2018 r., w skrócie: **Wytyczne w zakresie równości szans**,
- 31. Przewodnik do analizy kosztów i korzyści projektów inwestycyjnych (Guide to Costbenefit Analysis of Investment Project - Economic appraisal tool for Cohesion Policy 2014-2020) Komisji Europejskiej z grudnia 2014 r., w skrócie: **Przewodnik AKK**.

Aktualnie obowiązujące akty prawne i dokumenty znajdują się na stronie internetowej Ministerstwa Rozwoju:

[https://www.funduszeeuropejskie.gov.pl/strony/o-funduszach/dokumenty/#](https://www.funduszeeuropejskie.gov.pl/strony/o-funduszach/dokumenty/)

Dokumenty Instytucji Zarządzającej RPO znajdują się na stronie: http://mojregion.eu/index.php/rpo/prawo-i-dokumenty

# <span id="page-5-0"></span>**SŁOWNIK POJĘĆ:**

- 1. projekt przedsięwzięcie zmierzające do osiągnięcia założonego celu określonego wskaźnikami, z określonym początkiem i końcem realizacji, zgłoszone do objęcia albo objęte współfinansowaniem UE jednego z funduszy strukturalnych albo Funduszu Spójności w ramach programu operacyjnego (art. 2 pkt 18 ustawy wdrożeniowej);
- 2. umowa o dofinansowanie projektu decyzja lub umowa wskazane odpowiednio w art. 2 pkt 2 i pkt 26 ustawy wdrożeniowej.

# <span id="page-6-0"></span>**SEKCJA 0. IDENTYFIKACJA PROJEKTU**

#### **1. Numer naboru**

Wybierz odpowiedni numer naboru dla trybu konkursowego lub pozakonkursowego z listy naborów.

**2. Kod i nazwa programu operacyjnego, 3. Kod i nazwa osi priorytetowej, 4. Kod i nazwa działania, 5. Kod i nazwa poddziałania, 6. Instytucja, w której wniosek zostanie złożony, 7. Tryb wyboru projektu.**

Pola od 2 do 7 są uzupełniane automatycznie na podstawie pola ''Numer naboru''.

## **8. Tytuł projektu**

Wpisz tytuł projektu wykorzystując maksymalnie 1000 znaków, uwzględniając spacje i znaki interpunkcyjne. Tytuł projektu powinien krótko i zwięźle identyfikować projekt, tzn. określać jego zakres rzeczowy, miejsce realizacji, numer etapu (jeżeli realizowany projekt jest jednym z etapów większego przedsięwzięcia). Tytuł projektu nie powinien powielać się z tytułami innych projektów realizowanych przez wnioskodawcę lub przez inne podmioty. Pamiętaj o zachowaniu zgodności tytułu projektu wskazanego we wniosku o dofinansowanie projektu z tytułem wskazanym w załącznikach do wniosku o dofinansowanie projektu. Przykładowe tytuły projektów:

- Przebudowa drogi wojewódzkiej nr xxx na odcinku yyy zzz,
- Rozbudowa oczyszczalni ścieków w xxx,
- Zakup xxx dla yyy w zzz.

# <span id="page-6-1"></span>**SEKCJA A. INFORMACJE O WNIOSKODAWCY**

### **A.1. Dane wnioskodawcy**

Niniejsza rubryka służy identyfikacji wnioskodawcy, czyli podmiotu który złożył wniosek o dofinansowanie projektu. Po podpisaniu umowy o dofinansowanie wnioskodawca staje się beneficjentem. Jest on odpowiedzialny za realizację projektu, co oznacza m.in. że przeprowadza postępowanie w sprawie udzielenia zamówienia publicznego i zawiera kontrakty na realizację projektu; ciążą na nim obowiązki związane z monitorowaniem przebiegu wdrażania projektu.

Do kategorii wnioskodawców zalicza się tylko ta grupa podmiotów, która została wyszczególniona w SzOOP oraz kryteriach wyboru projektów, obowiązujących dla danego konkursu, jako typ beneficjenta (pkt 11 SzOOP "typ beneficjenta" dla poszczególnych działań/poddziałań).

Dane w tej sekcji mogą zostać wypełnione automatycznie po wpisaniu numeru NIP lub Regon i wciśnięciu przycinku "pobierz dane z profilu" lub "pobierz dane z GUS". Profil beneficjenta zakładany jest podczas rejestracji konta w GWD. Wnioskodawca ma możliwość edycji/zmiany wszystkich danych w sekcji A.1. Informacje jak wypełnić sekcję A.1 znajdziesz również w Instrukcji do GWD.

**Pola 1. NIP oraz 2. REGON** - Numery NIP i REGON powinny zostać podane w sposób ciągły. Należy pamiętać o zachowaniu zgodności z dokumentami rejestrowymi.

W przypadku samorządów: województwa, powiatu, gminy, w polu dotyczącym numeru NIP i REGON, należy wpisać odpowiednie numery województwa, powiatu, gminy. Jeżeli podmioty posiadają zarówno numer jednostki samorządu terytorialnego jak i urzędu, należy wpisać numery jednostki. Należy pamiętać, że istnieje konieczność posługiwania się we wszystkich dokumentach tymi samymi numerami NIP i REGON.

W przypadku wnioskodawcy będącego spółką cywilną o udzielenie dofinansowania na realizację projektu mogą ubiegać się tylko wszyscy wspólnicy łącznie. W przypadku wnioskodawcy będącego spółką cywilną w rubryce NIP (poz. 1) podaj numer NIP spółki cywilnej, natomiast numery NIP poszczególnych wspólników spółki cywilnej (wraz ze wskazaniem imienia i nazwiska poszczególnych wspólników) wpisz w Biznes planie (sekcja A).

**3. Nazwa** – Wpisz nazwę wnioskodawcy zgodną z dokumentem rejestrowym.

W przypadku spółki cywilnej wskaż nazwę spółki.

Jeżeli projekt realizowany będzie na zasadzie partnerstwa, wówczas jako wnioskodawcę wskaż tzw. partnera wiodącego czyli lidera, a pozostałych partnerów wskaż w pkt. A.6. wniosku o dofinansowanie projektu.

**4. Forma prawna** – W tym polu powinna zostać wskazana właściwa dla wnioskodawcy forma prawna zgodna § 7 Rozporządzenia Rady Ministrów z dnia 30 listopada 2015 r. w sprawie sposobu i metodologii prowadzenia i aktualizacji krajowego rejestru urzędowego podmiotów gospodarki narodowej, wzorów wniosków, ankiet i zaświadczeń (Dz. U. z 2015 r. poz. 2009). Forma prawna co do zasady jest wskazywana w zaświadczeniu REGON.

**5. Forma własności –** W tym polu powinna zostać wskazana właściwa dla wnioskodawcy forma własności. Zgodnie § 8 ww. rozporządzenia Rady Ministrów z dnia 30 listopada 2015 r. forma własności jest określana na podstawie procentowego udziału własności: 1) Skarbu Państwa, 2) państwowych osób prawnych, 3) jednostek samorządu terytorialnego lub samorządowych osób prawnych, 4) krajowych osób fizycznych, 5) pozostałych krajowych jednostek prywatnych, 6) osób zagranicznych w ogólnej wartości kapitału. Forma własności jest wskazywana co do zasady w zaświadczeniu REGON.

**6. Status przedsiębiorstwa –** Punkt ten dotyczy wnioskodawców, których projekt objęty jest zasadami pomocy publicznej (w tym pomocy de minimis), tj. wnioskodawców spełniających unijną definicję przedsiębiorcy. Pozostałe kategorie wnioskodawców zaznaczają odpowiedź "Nie dotyczy". Jeżeli jest wymagany wybierz z rozwijanej listy właściwy status: mikro, małe, średnie lub duże przedsiębiorstwo. Status należy określić na podstawie warunków wskazanych w załączniku I do GBER. Pamiętaj o zachowaniu spójności z załącznikiem nr 11 "Oświadczeniem o spełnianiu kryteriów MŚP" oraz polem nr 4 w sekcji A.1. wniosku (Forma prawna).

**7. Nazwa i numer dokumentu rejestrowego** - Wpisz nazwę dokumentu np. CEIDG, KRS oraz podaj jego numer (jeśli dotyczy).

Spółki cywilne nie podlegają wpisowi do rejestru. Wpis taki muszą uzyskać poszczególni wspólnicy prowadzący działalność gospodarczą w formie spółki cywilnej. W związku z powyższym w przypadku wnioskodawcy będącego spółką cywilną wskaż numer i nazwę dokumentu rejestrowego wszystkich wspólników spółki cywilnej (numer dokumentu jeśli dotyczy).

W przypadku jednostek samorządu terytorialnego zaznacz pole "Nie dotyczy".

**8. PKD** – Wybierz z rozwijanej listy właściwy kod Polskiej Klasyfikacji Działalności. PKD dotyczy przeważającej/ dominującej/podstawowej działalność gospodarczej wnioskodawcy.

**9. Data rozpoczęcia działalności** – Punkt ten wypełniają wnioskodawcy, których projekt objęty jest zasadami pomocy publicznej (w tym pomocy de minimis), tj. wnioskodawcy spełniający unijną definicję przedsiębiorcy. Pozostałe kategorie wnioskodawców zaznaczają odpowiedź "Nie dotyczy".

Jeśli dotyczy, wskaż datę rozpoczęcia działalności zgodnie z dokumentem rejestrowym w formacie: dd.mm.rrrr.

Wiek przedsiębiorstwa na potrzeby ubiegania się o wsparcie w ramach RPO WK-P 2014-2020 (jeśli dotyczy) liczony jest od daty zarejestrowania działalności gospodarczej. W przypadku spółek cywilnych należy wypełnić pole dotyczące daty rejestracji działalności gospodarczej dla poszczególnych wspólników spółki cywilnej. Warunek prowadzenia działalności gospodarczej przez określony czas liczony jest od dnia wpisu do CEIDG działalności gospodarczej przez poszczególnych wspólników spółki cywilnej.

**10. Adres** – Wskaż adres siedziby/oddziału wnioskodawcy, pamiętając o zachowaniu zgodności z dokumentem rejestrowym (jeśli dotyczy). Uzupełnij wszystkie pola. Jeżeli dane pole nie dotyczy wnioskodawcy (np. numer lokalu) wówczas zaznacz pole "nie dotyczy".

**11. Telefon** – Podaj numer telefonu (wraz z numerem kierunkowym, jeśli dotyczy).

**12. Faks**, **13. Adres e-mail** – Uzupełnij pola. Numer faksu należy poprzedzić numerem kierunkowym (jeśli dotyczy). Jeżeli wnioskodawca nie posiada faksu powinien zaznaczyć pole "nie dotyczy".

W przypadku zmiany informacji wskazanych w sekcji A.1. po złożeniu wniosku o dofinansowanie projektu, a przed zakończeniem oceny, wnioskodawca powinien zgłosić pisemnie przedmiotowe zmiany wraz z wyjaśnieniem sytuacji.

### **A.2. Dane wnioskodawcy do korespondencji**

W przypadku, gdy dane wnioskodawcy do korespondencji są takie same jak dane wskazane w sekcji A.1., zaznacz pole "Nie dotyczy". W innym przypadku wypełnij pola.

**A.3. Dane osób prawnie upoważnionych do podpisania wniosku/umowy o dofinansowanie projektu**

Wpisz imię i nazwisko wyznaczonej osoby/wyznaczonych osób, które są uprawnione do złożenia podpisu pod wnioskiem o dofinansowanie. Jeżeli to konieczne powiel tabelę.

Wniosek o dofinansowanie projektu powinien zostać podpisany przez osobę/y uprawnioną/ne, zgodnie z zasadami reprezentacji danego podmiotu, określonymi w dokumencie rejestrowym/ statutowym (np. KRS, CEIDG, umowa spółki cywilnej).

Przykład: W przypadku samorządu gminy będą to podpisy dwóch przedstawicieli - Wójta i Skarbnika.

Możliwa jest sytuacja, w której osoba uprawniona do podpisania wniosku upoważnia inną osobę do jego podpisania. W takim przypadku w sekcji A.3 należy wpisać tę osobę oraz dołączyć do dokumentacji projektowej pisemne upoważnienie w ww. zakresie (jako załącznik nr 14 "Inny niezbedny dokument wymagany prawem lub kategorią projektu").

W polu nr 2 należy podać stanowisko służbowe ww. osoby/osób.

Co do zasady osoba podpisująca wniosek powinna być tożsama z osobą podpisującą umowę o dofinansowanie. Jeżeli jednak wnioskodawca zdecyduje inaczej wówczas należy w sekcji A.3. wskazać wszystkie wyznaczone osoby posiadające uprawnienie/upoważnienie do podpisania wniosku i umowy.

Przed podpisaniem umowy o dofinansowanie wnioskodawca będzie zobowiązany wskazać, które osoby wskazane w sekcji A.3 są wyznaczone do jej podpisania, pamiętając o zachowaniu zgodności z dokumentem rejestrowym/statutowym/upoważnieniem.

#### **A.4. Dane osoby upoważnionej do kontaktu w sprawach projektu**

Wpisz dane służbowe osoby wyznaczonej (w instytucji wnioskodawcy lub podmiocie reprezentującym wnioskodawcę) do kontaktów roboczych w sprawach projektu. Powinna to być osoba dysponująca pełną wiedzą na temat projektu, zarówno w kwestiach związanych z samym wnioskiem o dofinansowanie projektu, jak i późniejszą realizacją projektu.

Jeżeli osoba do kontaktu nie posiada faksu należy zaznaczyć pole "nie dotyczy".

### **A.5. Podmiot realizujący projekt**

Przedsiębiorcy pozostawiają zaznaczoną odpowiedź "Nie dotyczy", nie wypełniając punktu A.5.

W przypadku jednostek samorządu terytorialnego możliwe jest realizowanie projektu przez ich zakłady lub jednostki budżetowe. Przykładem takiej sytuacji będzie zlecenie przez jednostkę samorządu terytorialnego realizacji działań projektowych swojej jednostce organizacyjnej (np. Zarząd Dróg, Ośrodek Sportu i Rekreacji itp.).

Jeżeli wnioskodawca nie upoważnił innego podmiotu do reprezentowania jego interesów w sprawach projektu, zaznacz odpowiedź "Nie dotyczy".

#### **A.6. Partnerzy projektu**

#### 1. Projekt partnerski

Zgodnie z art. 33 ustawy wdrożeniowej w celu wspólnej realizacji projektu może zostać utworzone partnerstwo przez podmioty wnoszące do projektu zasoby ludzkie, organizacyjne, techniczne lub finansowe, realizujące wspólnie projekt na warunkach określonych w porozumieniu albo umowie o partnerstwie.

W sytuacji, gdy przewiduje się realizację projektu z partnerem/partnerami, to podmiotem uprawnionym do złożenia wniosku i podpisania umowy o dofinansowanie projektu będzie partner wiodący (wnioskodawca, lider). Partner wiodący działa w imieniu i na rzecz partnerów w zakresie określonym porozumieniem lub umową partnerską, którą należy dołączyć do wniosku o dofinansowanie projektu jako załącznik nr 10.1. Porozumienie/ umowa powinna zawierać elementy określone w art. 33 ust. 5 ustawy wdrożeniowej.

Podmiot, o którym mowa w art. 3 ust. 1 ustawy Pzp, inicjujący projekt partnerski, dokonuje wyboru partnerów zgodnie z zapisami art. 33 ustawy wdrożeniowej.

Partnerstwo może być utworzone jedynie przez podmioty wskazane w ramach poszczególnych działań/poddziałań jako uprawnieni beneficjenci w SzOOP oraz kryteriach wyboru projektów obowiązujących dla danego konkursu. Stroną porozumienia/umowy o partnerstwie nie może być podmiot wykluczony z możliwości otrzymania dofinansowania.

Uwaga: w przypadku zaznaczenia pola "Projekt partnerski" w sekcji A.6, automatycznie wskazany zostanie typ projektu "projekt partnerski" w sekcji B.3.

# 2. Partnerstwo publiczno-prywatne

partnera.

Projekt może być realizowany także w formule partnerstwa publiczno-prywatnego. Partnerstwa publiczno-prywatne oznaczają formę współpracy między podmiotami publicznymi a sektorem prywatnym, których celem jest poprawa realizacji inwestycji w projektach infrastrukturalnych lub innych rodzajach operacji realizujących usługi publiczne, poprzez dzielenie ryzyka, wspólne korzystanie ze specjalistycznej wiedzy sektora prywatnego lub pozyskanie dodatkowych źródeł kapitału. Taki projekt nosi nazwę projektu hybrydowego. W tym przypadku, zgodnie z art. 34 ust. 2 ustawy wdrożeniowej, pojęcie inwestycji infrastrukturalnej należy definiować jako budowę, przebudowę lub remont obiektu budowlanego lub wyposażenie składnika majątkowego w urządzenia podwyższające jego wartość lub użyteczność, połączone z utrzymaniem lub zarządzaniem przedmiotem tej inwestycji za wynagrodzeniem.

W sytuacji, gdy nie przewiduje się realizacji projektu z partnerem/partnerami zaznacz w tej sekcji odpowiedź "NIE". W przeciwnym wypadku zaznacz odpowiedź "TAK" w odniesieniu do pola "projekt partnerski" lub "partnerstwo publiczno-prywatne" oraz wskaż dane partnera/ów. W przypadku większej liczby partnerów powiel tabelę i wypełnij odpowiednią ilość razy dla każdego partnera.

# 3. Czy Partnerzy projektu będą składać indywidualne wnioski o płatność w SL2014?

Po podpisaniu umowy o dofinansowanie projektu istnieje możliwość indywidualnego rozliczania się poszczególnych partnerów w ramach projektu w SL2014. Polega to na składaniu częściowych wniosków o płatność przez partnerów projektu. Wnioski takie są przekazywane w systemie do partnera wiodącego. Następnie partner wiodący jest zobowiązany do obsługi częściowych wniosków o płatność i bezpośredniego rozliczenia się z Instytucji Zarządzającej RPO. W przypadku wyboru takiej opcji rozliczania wydatków, należy udzielić odpowiedzi "tak" na pytanie: "Czy Partnerzy projektu będą składać indywidualne wnioski o płatność w SL2014? Jeżeli wnioskodawca udzieli odpowiedzi "nie" wówczas będzie rozliczał się z Instytucją Zarządzającą RPO, w SL2014 tak jak wnioskodawcy projektów niepartnerskich.

Szczegółowy sposób rozliczania wniosków o płatność w SL2014 został przedstawiony w "Podręczniku Beneficienta w ramach EFRR" zamieszczonym na stronie: **<http://www.mojregion.eu/index.php/rpo/centralny-system-teleinformatyczny>**

Ważne. W przypadku zaznaczenia w sekcji A.6 odpowiedzi "tak" na pytanie: Czy Partnerzy projektu będą składać indywidualne wnioski o płatność w systemie SL2014? wnioskodawca będzie zobowiązany do wypełnienia we wniosku o dofinansowanie osobnych tabel dla każdego partnera w ramach projektu w tym partnera wiodącego: w sekcji B.4, H.2, H.4. i I.1. W sekcji H.3. wnioskodawca będzie zobowiązany do przypisania (przy pomocy symbolu partnera wskazanego w sekcji A.6.) każdego wydatku w ramach projektu do właściwego

4. Dane partnerów: pola od 1-14 należy wypełnić wyłącznie w przypadku projektu partnerskiego lub partnerstwa publiczno-prywatnego. Dane te należy wypełnić na analogicznych zasadach jak dane wnioskodawcy w sekcji A.1. wniosku o dofinansowanie.

Sekcja A.6. zawiera dodatkowo pole: symbol partnera. To pole nie jest wypełniane przez wnioskodawcę/partnera (wypełnia się automatycznie). W tym polu danemu partnerowi zostaje nadany symbol: np. 001. Dla partnera wiodącego GWD przypisze symbol automatycznie - PW. Nadanie symbolu służy przypisywaniu konkretnych wydatków do danego partnera w sekcji H.3 oraz wypełnianiu innych tabel we wniosku dotyczących partnerów (w sekcji: B.4, H.2, H.4., I.1).

# <span id="page-11-0"></span>**SEKCJA B. OGÓLNE INFORMACJE O PROJEKCIE**

#### **B.1. Klasyfikacja projektu**

**1 i 2. Zakres interwencji**, **3. Forma finansowania, 4. Rodzaj działalności gospodarczej –** Wybierz z rozwijanych list:

- właściwą dla projektu kategorię interwencji dominującą oraz kategorię uzupełniające, które odzwierciedlają przedmiot projektu. Wszystkie wydatki ujęte w budżecie projektu muszą zostać przypisane do wybranych kategorii interwencji, a każda kategoria interwencji musi mieć przyporządkowany do niej wydatek.
- **•** forme finansowania oraz
- rodzaj działalności gospodarczej, której dotyczy projekt.

Listy zostały opracowane na podstawie tabeli nr 1, 2 i 7 załącznika I do Rozporządzenia 215/2014. Wykaz kategorii interwencji, form finansowania oraz rodzajów działalności gospodarczych w ramach poszczególnych działań/poddziałań RPO WK-P 2014-2020 został zamieszczony w załączniku nr 7 do SzOOP.

**5. Cross-financing -** Zaznacz czy będziesz korzystać z instrumentu cross-financing. Crossfinancing (tzw. zasada elastyczności), o której mowa w art. 98 ust. 2 rozporządzenia ogólnego, oznacza możliwość finansowania w ramach EFRR działań, których zakres merytoryczny podlega pod obszar interwencji EFS. Finansowanie to może wystąpić do wysokości wskazanej w SzOOP w pkt 20 poszczególnych działań/poddziałań oraz w kryteriach wyboru projektów (jeśli dotyczy). Proces finansowania z wykorzystaniem instrumentu cross-financing odbywa się przy uwzględnieniu zapisów Wytycznych w zakresie kwalifikowalności wydatków.

**6. Instrumenty finansowe –** Zaznacz jeśli konkurs dotyczy instrumentów finansowych.

**7. Projekt zintegrowany –** Zaznacz, czy realizujesz projekt zintegrowany. Zgodnie z art. 32 ust. 2 ustawy wdrożeniowej projekt zintegrowany to co najmniej dwa projekty powiązane ze sobą tematycznie w ramach wspólnego celu, jaki ma zostać osiągnięty dzięki ich realizacji.

Projekty zintegrowane mogą być realizowane w ramach EFRR i EFS w następujących priorytetach: PI 9a z PI 8iv, PI 9a z PI 9iv, PI 9b z PI 9i/9iv/9v, PI 9d z PI 9vi, a także PI 10a i PI 10iv/10iii, PI 10a i PI 10i.

**8. Duży projekt** – Zaznacz, czy realizujesz duży projekt. Duży projekt to projekt, który zgodnie z art. 100 rozporządzenia ogólnego, obejmuje szereg robót, działań lub usług służący wykonaniu niepodzielnego zadania o sprecyzowanym charakterze gospodarczym lub technicznym, który posiada jasno określone cele i którego całkowite koszty kwalifikowalne przekraczają kwotę 50.000.000 EUR, a w przypadku operacji przyczyniających się do osiągnięcia celu tematycznego na mocy art. 9 pkt 7 akapit pierwszy ww. rozporządzenia (tj. promowanie zrównoważonego transportu i usuwanie niedoborów przepustowości w działaniu najważniejszej infrastruktury sieciowej), którego całkowite koszty kwalifikowane przekraczają kwotę 75.000.000 EUR. Projektów dotyczących wdrażania instrumentów finansowych nie uznaje się za duże projekty.

## **B.2. Pomoc publiczna**

Dofinansowanie w ramach RPO WK-P 2014-2020 może zostać uznane za **pomoc publiczną,** w oparciu o przepisy art. 107 ust. 1 Traktatu o funkcjonowaniu Unii Europejskiej (TFUE), zgodnie z którym: "Z zastrzeżeniem innych postanowień przewidzianych w Traktatach, wszelka pomoc przyznawana przez Państwo Członkowskie lub przy użyciu zasobów państwowych w jakiejkolwiek formie, która zakłóca lub grozi zakłóceniem konkurencji poprzez sprzyjanie niektórym przedsiębiorstwom lub produkcji niektórych towarów, jest niezgodna z rynkiem wewnętrznym w zakresie, w jakim wpływa na wymianę handlową między Państwami Członkowskimi".

Pomoc publiczna występuje wtedy, gdy spełnione zostaną łącznie następujące warunki:

- $\checkmark$  transfer środków publicznych wsparcie przekazywane jest przez państwo lub przy wykorzystaniu zasobów państwowych,
- $\checkmark$  korzyść ekonomiczna występuje wtedy, gdy przekazywane jest wsparcie o charakterze bezzwrotnym, udzielane są pożyczki/kredyty z oprocentowaniem poniżej stopy rynkowej (stopy referencyjnej), dokonuje się odroczenia/rozłożenia na raty płatności po stopie niższej od stopy rynkowej,
- $\checkmark$  selektywność wsparcie uprzywilejowuje konkretne przedsiębiorstwa lub grupy przedsiębiorstw, bądź produkcję określonych towarów,
- $\checkmark$  wpływ na konkurencję wsparcie zakłóca lub grozi zakłóceniem konkurencji,
- $\checkmark$  wpływ na wymianę handlową.

Przepisom o pomocy publicznej podlegają wszystkie kategorie podmiotów, które prowadzą działalność gospodarczą, niezależnie od formy prawnej i źródeł finansowania oraz tego czy są nastawione na zysk.

W przypadku, gdy nie zostaną spełnione wszystkie ww. przesłanki wsparcie co do zasady **nie stanowi pomocy publicznej**.

**Pomocą de minimis** jest pomoc, która ze względu na niewielką wartość nie wpływa na wymianę gospodarczą między krajami członkowskimi i/lub nie zakłóca konkurencji. Patrz: rozporządzenie 1407/2013 oraz rozporządzenie 360/2012.

W sekcji B.2. zaznacz odpowiednie pole "TAK" bądź "NIE" w zależności od tego czy Twój projekt jest objęty pomocą publiczną/pomocą de minimis bądź nie jest objęty pomocą publiczną. Dopuszcza się możliwość udzielenia więcej niż jednej odpowiedzi "TAK". Należy każdorazowo zapoznać się z ogłoszeniem o konkursie, regulaminem konkursu oraz z zapisami w SzOOP (poz. 24 tabeli dla danego działania/poddziałania). W tych dokumentach podane są możliwe formy i podstawy prawne udzielenia dofinansowania w ramach danego naboru/ działania/ poddziałania RPO WK-P 2014-2020. Jeśli w ramach projektu wystąpi pomoc publiczna to należy wybrać program pomocowy, zgodnie z którym będzie udzielone wsparcie.

Poza tym, w sekcji B.2. wskaż czy wsparcie zostanie udzielone w formie **rekompensaty**. Przez rekompensatę należy rozumieć wszelkie przysporzenia, w dowolnej formie (np. dotacja, dokapitalizowanie, zwolnienie podatkowe lub wynagrodzenie), otrzymywane przez operatora wyłącznie z tytułu i w celu pokrycia kosztów związanych ze świadczeniem usług w ogólnym interesie gospodarczym, np. rekompensata z tytułu świadczenia usług publicznych w transporcie zbiorowym, w zakresie gospodarki odpadami. Patrz: Wytyczne w zakresie dofinansowania z programów operacyjnych podmiotów realizujących obowiązek świadczenia usług publicznych w transporcie zbiorowym z dnia 19 października 2015 r. oraz Wytyczne w zakresie reguł dofinansowania z programów operacyjnych podmiotów realizujących obowiązek świadczenia usług w ogólnym interesie gospodarczym w ramach zadań własnych samorządu gminy w gospodarce odpadami komunalnymi z dnia 22 września 2015 r.

# **B.3. Typ projektu**

Wybierz z listy rozwijalnej typ projektu/typy projektów, jeśli dotyczy/ą inwestycji przedstawionej we wniosku o dofinansowanie.

W przypadku realizacji projektu rewitalizacyjnego - wybierz z rozwijanej listy opcję "projekt rewitalizacyjny". Projekt rewitalizacyjny to projekt, który:

- w przypadku działania/poddziałania 6.2, 6.4.1 oraz 7.1 znajduje się na liście głównych przedsięwzięć/projektów rewitalizacyjnych Gminnego/Lokalnego Programu Rewitalizacji, posiadającego pozytywną opinię IZ RPO i wpisanego do Wykazu programów rewitalizacji Województwa Kujawsko-Pomorskiego;
- w przypadku działania/poddziałania 3.3, 3.4, 3.5.1, 4.3, 6.1.2, 6.3.1, 6.3.2, 6.4.3 realizowany jest na obszarze rewitalizacji, wyznaczonym w Gminnym/Lokalnym Programie Rewitalizacji, posiadającym pozytywną opinię IZ RPO i wpisanym do Wykazu programów rewitalizacji Województwa Kujawsko-Pomorskiego.

W przypadku realizacji projektu partnerskiego (tj. zaznaczenia w sekcji A.6 właściwego pola) w sekcji B.3 automatycznie zostanie wskazany typ projektu "Projekt partnerski".

W przypadku regionalnych inteligentnych specjalizacji, w określonych działaniach/ poddziałaniach należy obligatoryjnie wskazać 1 wiodącą/główną inteligentną specjalizację oraz 1 horyzontalną zgodnie z poniższą listą.

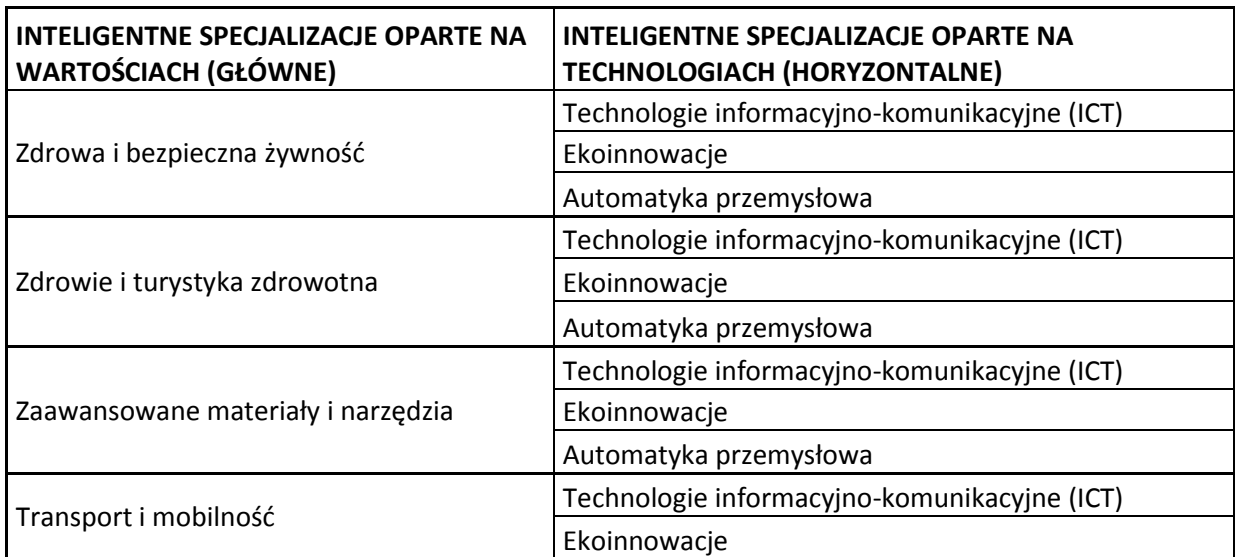

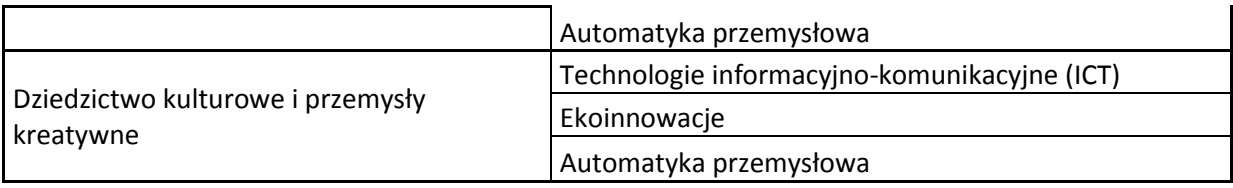

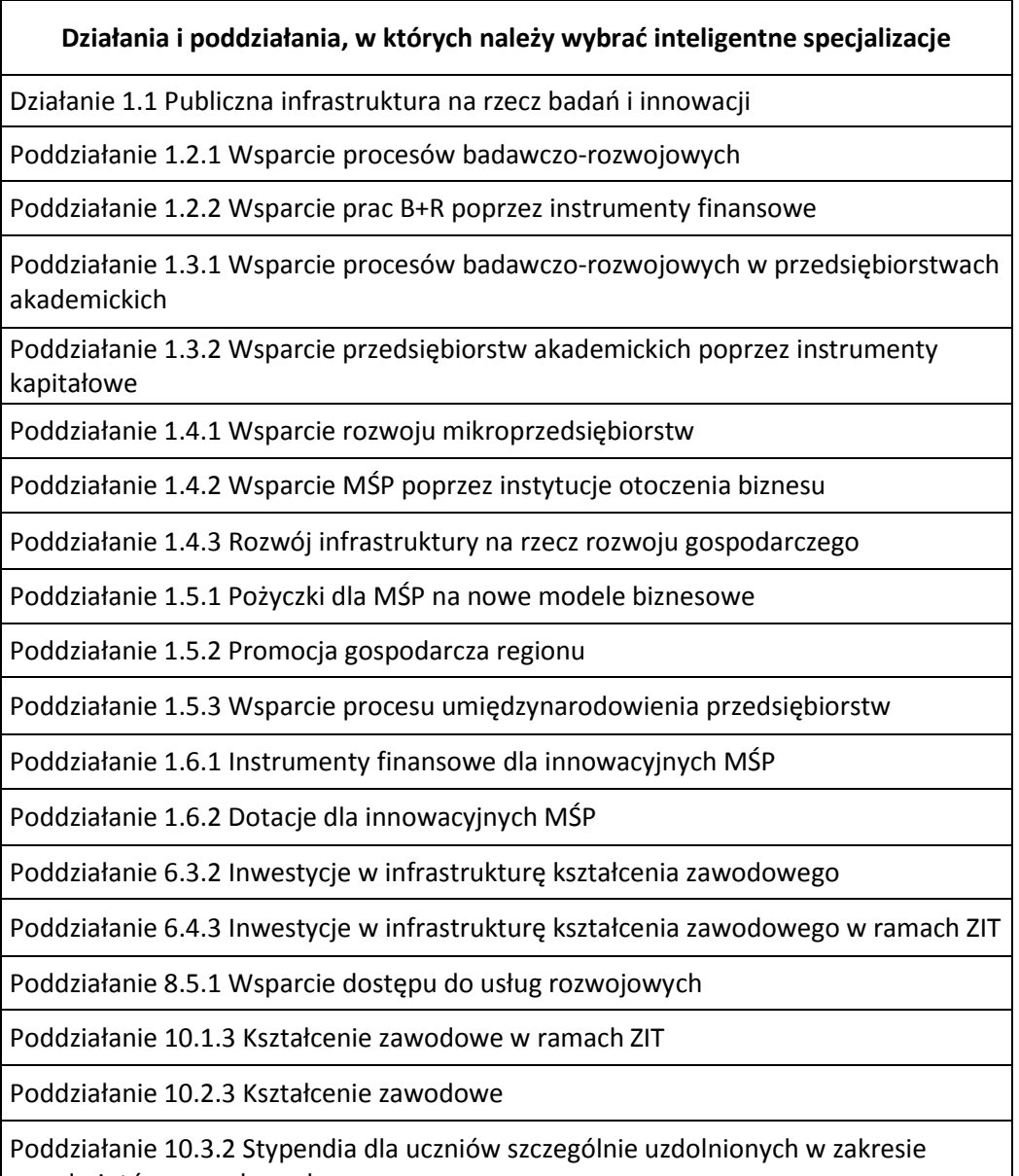

przedmiotów zawodowych

**Opis poszczególnych regionalnych inteligentnych specjalizacji** znajduje się w dokumencie: "Inteligentne specjalizacje województwa kujawsko-pomorskiego – charakterystyka obszarów inteligentnych specjalizacji dla projektów realizowanych w ramach Regionalnego Programu Operacyjnego Województwa Kujawsko-Pomorskiego na lata 2014-2020", który zamieszczony jest m.in. na stronie:

[http://www.innowacje.kujawsko-pomorskie.pl/wp-content/uploads/2016/07/stanowisko](http://www.innowacje.kujawsko-pomorskie.pl/wp-content/uploads/2016/07/stanowisko-zarzadu-wojewodztwa-kujawsko-pomorskiego-z-dn.-29.06.2016-z-zalacznikiem.pdf)[zarzadu-wojewodztwa-kujawsko-pomorskiego-z-dn.-29.06.2016-z-zalacznikiem.pdf](http://www.innowacje.kujawsko-pomorskie.pl/wp-content/uploads/2016/07/stanowisko-zarzadu-wojewodztwa-kujawsko-pomorskiego-z-dn.-29.06.2016-z-zalacznikiem.pdf)

oraz każdorazowo pod ogłoszeniem o konkursie w ramach ww. działań i poddziałań.

Jeżeli żaden ze wskazanych w rozwijanej liście typów projektu nie odpowiada inwestycji przedstawionej we wniosku o dofinansowanie wybierz opcję "nie dotyczy".

## **B.4. Identyfikacja obszaru i miejsce realizacji projektu**

Miejsca realizacji projektu nie należy identyfikować z miejscem świadczenia usług/sprzedaży produktów, lecz z miejscem realizacji inwestycji.

Wszyscy wnioskodawcy ubiegający się o wsparcie w ramach RPO WK-P 2014-2020 muszą realizować swoje projekty na terenie województwa kujawsko-pomorskiego. W związku z tym w polu nr 1 "Projekt realizowany na terenie całego kraju" automatycznie zaznacza się opcja "NIE", natomiast w polu nr 2 automatycznie "województwo kujawsko-pomorskie". W polach 3 i 4 wybierz właściwy powiat i gminę, a w polu 5 wskaż miejscowość, w której realizujesz projekt.

W polu 6 zaznacz, zgodnie z tabelą nr 3 załącznika I do Rozporządzenia 215/2014 i załącznikiem nr 7 do SzOOP, kody wymiaru terytorialnego (typ obszaru, na którym będzie realizowany projekt).

W załączniku nr 8 do SzOOP zamieszczono pełen wykaz jednostek administracyjnych w województwie kujawsko-pomorskim przypisany do danego typu obszaru (kolumna: klasyfikacja Degurba):

- 01 Duże obszary miejskie (o ludności >50 000 i dużej gęstości zaludnienia) = według klasyfikacji Degurba kategoria 1
- 02 Małe obszary miejskie (o ludności >5 000 i średniej gęstości zaludnienia) = według klasyfikacji Degurba kategoria 2
- 03 Obszary wiejskie (o małej gęstości zaludnienia) = według klasyfikacji Degurba kategoria 3.

W przypadku kilku miejsc lokalizacji w polu 6 wskaż typ obszaru, na którym będzie realizowana większa część inwestycji pod względem obszarowym.

W sytuacji wyboru w sekcji A.6. wniosku o dofinansowanie projektu opcji "Czy Partnerzy projektu będą składać indywidualne wnioski o płatność w SL2014?" wypełnij dodatkową tabelę – dla każdego partnera, w tym partnera wiodącego. W tabeli pierwszej niniejszej sekcji powinny zostać zebrane dane z tabel poszczególnych partnerów.

# <span id="page-15-0"></span>**SEKCJA C. OPIS, UZASADNIENIE I CELE PROJEKTU**

### **C.1. Krótki opis projektu (wizytówka projektu)**

Podaj najważniejsze informacje dotyczące projektu, tj. przedmiot projektu oraz ogólny zakres działań. Krótki opis projektu powinien mieć charakter informacyjny. Ww. opis stanowiący wizytówkę projektu może zostać wykorzystany w celu zamieszczenia na stronie internetowej www.rpo.kujawsko-pomorskie.pl oraz portalu [www.mapadotacji.gov.pl.](http://www.mapadotacji.gov.pl/) Opis nie może przekroczyć 2000 znaków. Pamiętaj o zachowaniu zgodności krótkiego opisu projektu z opisem szczegółowym wskazanym w sekcji C.2. wniosku.

### **C.2. Opis i cele projektu wraz z uzasadnieniem potrzeby realizacji projektu**

Opisz założenia planowanego projektu oraz uzasadnij potrzebę jego realizacji zgodnie z poszczególnymi punktami, nie przekraczając określonej w GWD maksymalnej ilości 9000 znaków.

- 1. Opisz **stan istniejący,** z którego wynika potrzeba realizacji projektu (np.: stan budynku, poziom skanalizowania gminy, stan drogi, stan sprzętu, kondycję finansową przedsiębiorstwa itp.).
- 2. Wskaż **cel projektu**, opisz jakiego rodzaju problemy/potrzeby zostaną rozwiązane/zaspokojone na skutek realizacji inwestycji. **Uzasadnij** konieczność podjęcia decyzji, co do realizacji przedmiotowej inwestycji.

Cele projektu, stanowiące punkt wyjścia do przeprowadzenia identyfikacji i analizy projektu powinny zostać określone w oparciu o analizę potrzeb wnioskodawcy i danego środowiska społeczno-gospodarczego. Należy zwrócić uwagę na to, aby cele projektu:

- były logicznie powiązane z celem działania/poddziałania RPO WK-P 2014-2020,
- jasno wskazywały korzyści jakie mają zostać osiągnięte dzięki wdrożeniu projektu,
- były logicznie powiązane ze sobą (dotyczy sytuacji, gdy w ramach projektu realizowanych jest jednocześnie kilka celów).
- 3. Opisz na **czym polega inwestycja** używając danych liczbowych oraz przedstaw zakres działań zaplanowanych do realizacji w ramach projektu. Podaj podstawowe parametry techniczne dotyczące inwestycji. Nie opisuj w tym miejscu szczegółowych parametrów technicznych, ponieważ powinny one zostać przedstawione w załączniku nr 5 "Dokumentacja techniczna/specyfikacja zadań w ramach projektu".

W opisie projektu powinna znaleźć się analiza projektu w kontekście całego układu infrastruktury, tj. funkcjonalne i rzeczowe powiązania między danym projektem a istniejącą infrastrukturą.

Przed określeniem zakresu inwestycji zwróć uwagę na **definicję projektu** (patrz: Słownik pojęć niniejszej instrukcji).

W sytuacji, gdy projekt stanowi etap większego przedsięwzięcia, wyszczególnij poprzednie lub planowane etapy oraz wskaż jakie kryteria wykorzystano w celu określenia podziału przedsięwzięcia na etapy. Poza tym, podaj informację, czy poszczególne etapy są technicznie i finansowo niezależne oraz wpisują się w definicję projektu.

- 4. Z opisu projektu powinny **wynikać produkty i rezultaty** projektu (wskaźniki projektu) wartości bazowe i docelowe.
- 5. **Inne informacje** istotne dla inwestycji.

Pamiętaj, że opis zawarty w sekcji C.2. wniosku o dofinansowanie projektu powinien być odzwierciedleniem opisu wskazanego w Biznes planie lub w Studium wykonalności (w rozdziale C.2.). Pamiętaj także o zachowaniu zgodności opisu projektu z tytułem projektu, krótkim opisem projektu (sekcja C.1.), wskaźnikami projektu (sekcja I) oraz wydatkami kwalifikowalnymi i niekwalifikowanymi projektu (sekcja H.3.).

#### **C.3. Zgodność projektu z celem działania/poddziałania RPO WK-P na lata 2014-2020**

Opisz zgodność projektu z celem działania/poddziałania wskazanym w RPO WK-P 2014-2020. W GWD w sekcji C.3. "cel" zostanie wskazany automatycznie, po wybraniu w sekcji "0" właściwego działania/poddziałania. Opis nie może przekroczyć 1500 znaków.

#### **C.4. Odniesienie Wnioskodawcy do wybranych kryteriów wyboru projektów**

Jest to pole opcjonalne, co oznacza, że informacja o tym, czy należy je wypełnić zawarta będzie w Regulaminie. Jeżeli jest wymagane, opisz zgodność projektu z wskazanymi kryteriami wyboru projektów. Opis nie powinien przekroczyć 3000 znaków na dane kryterium. Jeżeli dane kryterium nie będzie dotyczyło wnioskodawcy/projektu wówczas w polu uzasadnienie wpisz "nie dotyczy".

### **C.5. Przedstawienie zasadności współfinansowania projektu w ramach RPO WK-P 2014- 2020**

**Efekt zachęty** – dotyczy projektów objętych pomocą publiczną, do których mają zastosowanie przepisy GBER (tj. co do zasady mikro, małych, średnich i dużych przedsiębiorstw realizujących projekty objęte pomocą publiczną).

Zgodnie z art. 6 ww. rozporządzenia uznaje się, że pomoc wywołuje efekt zachęty, jeżeli wnioskodawca złożył do danego państwa członkowskiego pisemny wniosek o przyznanie pomocy przed rozpoczęciem prac nad projektem lub rozpoczęciem działalności. Rozpoczęcie prac w rozumieniu ww. rozporządzenia oznacza: rozpoczęcie robót budowlanych związanych z inwestycją lub pierwsze prawnie wiążące zobowiązanie do zamówienia urządzeń lub inne zobowiązanie, które sprawia, że inwestycja staje się nieodwracalna, zależnie od tego, co nastąpi najpierw. Zakupu gruntów ani prac przygotowawczych, takich jak uzyskanie zezwoleń i przeprowadzenie studiów wykonalności, nie uznaje się za rozpoczęcie prac.

W przypadku projektów, do których zgodnie z Regulaminem konkursu będą miały zastosowanie przepisy GBER odpowiedz na pytanie, czy pomoc w ramach projektu wywoła efekt zachety zgodnie z definicia wskazana w art. 6 ww. rozporzadzenia. Pamietaj, że niespełnienie efektu zachęty wiąże się z odrzuceniem wniosku o dofinansowanie projektu.

W odniesieniu do projektów objętych pomocą de minimis oraz nieobjętych pomocą publiczną zaznacz pole "nie dotyczy".

#### **C.6. Komplementarność projektu**

l

Komplementarność oznacza wzajemne dopełnianie się, uzupełnianie. Komplementarność polityk, strategii, programów, działań, projektów<sup>2</sup> rozumiana jest jako dopełnianie się interwencji prowadzące do realizacji określonego celu. Pojawiający się dzięki komplementarności interwencji efekt synergii przyczynia się do szybszego i bardziej efektywnego uzyskania oczekiwanych rezultatów, co będzie możliwe do wykazania w badaniach ewaluacyjnych. Zapewnienie komplementarności jest ściśle powiązane z koordynacją podejmowanych interwencji, jednak powiązane projekty nie muszą być realizowane przez ten sam podmiot.

<sup>&</sup>lt;sup>2</sup> Zgodnie z definicją przyjętą przez grupę roboczą ds. koordynacji i komplementarności przy KK NSRO 2007-2013.

Warunkiem koniecznym dla uznania projektów za komplementarne jest brak sprzeczności pomiędzy zakładanymi w nich działaniami oraz ich wzajemne niepowielanie się. Komplementarność projektów można rozpatrywać analizując następujące cechy:

- lokalizację w przestrzeni (np. projekty drogowe będące odcinkami jednego większego korytarza transportowego) - komplementarność przestrzenna,
- zakres rzeczowy (np. projekty z zakresu rozbudowy infrastruktury telekomunikacyjnej są uzupełniane przez projekty szkoleniowe z wykorzystaniem Internetu) komplementarność przedmiotowa,
- współpraca z innymi instytucjami/jednostkami komplementarność instytucjonalna,
- bezpośrednia kontynuacja lub uzupełnianie dotychczasowych projektów komplementarność bezpośrednia,
- wpisywanie się w plan/strategię obowiązujący/ą danego wnioskodawcę lub w danym sektorze/regionie (np. w przypadku projektu polegającego na budowie drogi w Plan Rozwoju Transportu) – spójność ze strategiami,
- w projekcie mamy do czynienia z udziałem tych samych podmiotów,
- w projekcie biorą udział ci sami uczestnicy, co w innych projektach.

## **C.6.A. Powiązanie realizowanego projektu z projektami zrealizowanymi w ramach programów okresu 2014-2020, 2007-2013, 2004-2006 oraz z programami przedakcesyjnymi**

Odpowiedz na pytanie: czy realizowany projekt uzupełnia się z innym projektem realizowanym, zrealizowanym lub planowanym do realizacji w ramach programów okresu 2014-2020, 2007-2013, 2004-2006 lub programów przedakcesyjnych?

Jeśli tak, to wskaż we właściwych wierszach: program operacyjny, numer i nazwę działania, tytuł projektu, nazwę beneficjenta, perspektywę finansową, okres realizacji i wartość projektu, dofinansowanie z UE (PLN) oraz uzasadnienie powiązania. Uzasadnienie nie może przekroczyć 1000 znaków. Możliwe jest powielenie wierszy w sekcji w celu dodania kolejnego projektu.

### *Gdzie znaleźć informacje o zrealizowanych projektach?* [http://www.mapadotacji.gov.pl/.](http://www.mapadotacji.gov.pl/)

W przypadku braku powiązania zaznacz pole "nie dotyczy".

Uwaga! Zaznaczenie "nie dotyczy" może oznaczać negatywną ocenę projektu w przypadku, gdy powiązanie stanowi przedmiot oceny projektu. W celu uniknięcia takiej sytuacji przed wypełnieniem sekcji zapoznaj się z kryteriami wyboru projektów.

## **C.6.B. Powiązanie realizowanego projektu z innymi działaniami zrealizowanymi przez Wnioskodawcę ze środków własnych**

Odpowiedz na pytanie: czy realizowany projekt uzupełnia się z innym projektem realizowanym, zrealizowanym lub planowanym do realizacji ze środków własnych? Jeśli "tak" to wskaż we właściwym wierszu powiązany projekt oraz uzasadnij powiązanie. Uzasadnienie nie powinno przekraczać 1000 znaków. Jeśli takie powiązanie nie występuje to zaznacz pole "nie dotyczy". Możliwe jest powielenie wierszy w sekcji w celu dodania kolejnego projektu.

# **C.6.C. Powiązanie projektu ze Strategiami, programami, planami wieloletnimi i innymi dokumentami planistycznymi**

Odpowiedz na pytania: czy realizowany projekt jest powiązany z którąś z poniższych strategii:

- Strategia UE Morza Bałtyckiego [http://www.msz.gov.pl/pl/polityka\\_zagraniczna/baltyk/strategia/czym\\_jest\\_strategia/](http://www.msz.gov.pl/pl/polityka_zagraniczna/baltyk/strategia/czym_jest_strategia/) <http://www.msz.gov.pl/resource/567bb86f-6a35-4d52-a2af-5fc3ff83f4c4:JCR>
- Strategia rozwoju województwa kujawsko-pomorskiego do roku 2020 Plan modernizacji 2020+ (SRW) http://www.kujawskopomorskie.pl/pliki/planowanie/planowanie\_przestrzenne/strategia\_rozwoju\_wojewod ztwa plan modernizacji 2020.pdf
- Regionalna Strategia Innowacji Województwa Kujawsko-Pomorskiego na lata 2014- 2020 (RIS) [http://www.innowacje.kujawsko-pomorskie.pl/?page\\_id=39](http://www.innowacje.kujawsko-pomorskie.pl/?page_id=39)
- Strategia Rozwoju Kraju 2020 [https://www.mr.gov.pl/strony/zadania/polityka-rozwoju-kraju/zarzadzanie-rozwojem](https://www.mr.gov.pl/strony/zadania/polityka-rozwoju-kraju/zarzadzanie-rozwojem-kraju/strategia-rozwoju-kraju/)[kraju/strategia-rozwoju-kraju/](https://www.mr.gov.pl/strony/zadania/polityka-rozwoju-kraju/zarzadzanie-rozwojem-kraju/strategia-rozwoju-kraju/)

Jeśli zaznaczysz odpowiedź "TAK" przy wybranej strategii uzasadnij powiązanie. Uzasadnienie nie powinno przekraczać 1000 znaków dla danej strategii.

Jeśli projekt powiązany jest z inną, nie wymienioną powyżej strategią/programem/planem (np. Gminnym Programem Rewitalizacji, Planem Rozwoju Transportu), zaznacz pole "TAK" w wierszu nr 5, a następnie w wierszu poniżej podaj nazwę dokumentu wraz z uzasadnieniem.

*Przykładem komplementarności jest realizacja RPO WK-P 2014-2020, która uzupełnia się z założeniami SRW poprzez wspieranie wyznaczonych w strategii obszarów, a tym samym przyczyni się do osiągnięcia celów założonych w SRW.*

# **C.6.D. Projekt został zapisany w Kontrakcie Terytorialnym**

Odpowiedz na pytanie, czy realizowany projekt został ujęty w "Kontrakcie Terytorialnym dla Województwa Kujawsko-Pomorskiego". Jeśli "tak" podaj uzasadnienie (maksymalnie 1000 znaków). W przypadku, gdy projekt nie został ujęty w tym dokumencie zaznacz pole "nie dotyczy". Gdzie znaleźć informacje o Kontrakcie Terytorialnym? https://www.kujawskopomorskie.pl/pliki/planowanie/kontrakt/KT\_dla\_WKP\_sygnowany\_i\_opieczetowany.pdf

### **C.6.E. Projekt zintegrowany**

Jeśli realizujesz projekt zintegrowany (patrz: definicja w sekcji B.1. pkt 7 niniejszej instrukcji) wypełnij poniższe pola:

- 1. Numer uproszczonego wniosku o dofinansowanie projektu zintegrowanego.
- 2. Tytuł projektu złożonego w ramach RPO WK-P lub programu krajowego jeśli przewiduje to regulamin konkursu (maksymalnie 1500 znaków).
- 3. Krótki opis projektu zintegrowanego. W tym miejscu opisz krótko koncepcję powiązania poszczególnych projektów, składających się na projekt zintegrowany. Wskaż cel jaki ma zostać osiągnięty dzięki realizacji projektu zintegrowanego. Opis nie powinien przekraczać 1500 znaków.
- 4. Harmonogram realizacji projektu zintegrowanego (1500 znaków).

# <span id="page-20-0"></span>**SEKCJA D. ZGODNOŚĆ PROJEKTU Z ZASADAMI HORYZONTALNYMI UNII EUROPEJSKIEJ WYMIENIONYMI W ROZPORZĄDZENIU 1303/2013**

W tej części wniosku o dofinansowanie wskaż pozytywny wpływ projektu na zasady horyzontalne UE wymienione w art. 7 oraz art. 8 rozporządzenia ogólnego.

Pamiętaj: Projekt musi wykazywać pozytywny lub, w wyjątkowych przypadkach, neutralny wpływ w zakresie każdej polityki horyzontalnej. O neutralności można mówić wtedy, kiedy w ramach projektu wskaże się uzasadnienie, dlaczego dany projekt nie jest w stanie zrealizować jakichkolwiek działań w zakresie spełnienia poniżej wskazanych zasad, a uzasadnienie to zostanie uznane przez osobę oceniającą za trafne i poprawne. Negatywny wpływ projektu na zasady horyzontalne UE uniemożliwia uzyskanie wsparcia.

# **D.1. Wpływ projektu na politykę zrównoważonego rozwoju (w tym ochrony środowiska) (uzasadnienie maksymalnie 3000 znaków)**

W sekcji D.1. wskaż w syntetyczny sposób wpływ przedsięwzięcia na:

- stan środowiska naturalnego,
- realizację polityki zrównoważonego rozwoju, która polega na osiągnięciu przez projekt efektów gospodarczych z poszanowaniem zasad ochrony środowiska.

Zgodnie z zapisami art. 8 rozporządzenia ogólnego "Cele EFSI (wszystkich Funduszy objętych Rozporządzeniem) są osiągane w sposób zgodny z zasadą zrównoważonego rozwoju oraz unijnym wspieraniem celu zachowania, ochrony i poprawy jakości środowiska naturalnego, zgodnie z art. 11 i art. 191 ust. 1 TFUE, z uwzględnieniem zasady "zanieczyszczający płaci". Państwa członkowskie i Komisja zapewniają, aby wymogi ochrony środowiska, efektywnego gospodarowania zasobami, dostosowanie do zmian klimatu i łagodzenie jej skutków, różnorodność biologiczna, odporność na klęski żywiołowe oraz zapobieganie ryzyku i zarządzanie ryzykiem były promowane podczas przygotowywania i wdrażania umów partnerstwa i programów".

Projekty prowadzące do degradacji lub znacznego pogorszenia stanu środowiska przyrodniczego nie mogą otrzymać dofinansowania z EFRR.

# **D.1.1. Czy przedsięwzięcie wymienione jest w Dyrektywie Parlamentu Europejskiego i Rady 2011/92/UE z dnia 13 grudnia 2011 r. w sprawie oceny skutków wywieranych przez niektóre przedsięwzięcia publiczne i prywatne na środowisko?**

Dokonując właściwego zaznaczenia zwróć uwagę, że na potrzeby sekcji D.1.1 należy dokonać klasyfikacji danego przedsięwzięcia w ramach rodzajów przedsięwzięć wskazanych w załącznikach do dyrektywy OOŚ, a nie kategorii przedsięwzięć zawartych w § 2 i § 3 rozporządzenia OOŚ. W przypadku niektórych przedsięwzięć polskie przepisy są bardziej rygorystyczne i kwalifikują przedsięwzięcia do "wyższej" grupy, w takiej sytuacji należy dokładnie zweryfikować, w którym załączniku dyrektywy OOŚ zostało umieszczone dane przedsięwzięcie.

Uwaga: Zaznaczona odpowiedź musi być spójna z dokumentacją dostarczoną do Załącznika 2.1. "Dokumentacja z postępowania w sprawie oceny oddziaływania na środowisko" (jeśli dotyczy).

W przypadku projektów realizowanych w formule "zaprojektuj i wybuduj" w ramach konkursów, w których wnioskodawca nie jest zobowiązany do dostarczenia dokumentacji środowiskowej, tj. załączników 2.1., 2.2., 2.3. i 2.4. należy wybrać opcję "Nie dotyczy". Kwalifikacja przedsięwzięcia pod kątem dyrektywy OOŚ zostanie dokonana na późniejszym etapie weryfikacji dokumentacji środowiskowej.

# **D.1.2. Jeżeli przedsięwzięcie wymienione jest w załączniku II do dyrektywy OOŚ, czy uzyskano decyzję o środowiskowych uwarunkowaniach po przeprowadzonej pełnej procedurze oceny oddziaływania na środowisko?**

Zaznacz "TAK" jeśli planowane przedsięwzięcie wymienione jest w załączniku II do dyrektywy OOŚ i dla przedsięwzięcia wydano decyzję o środowiskowych uwarunkowaniach po przeprowadzeniu oceny oddziaływania na środowisko (tzn. był sporządzony raport OOŚ, przeprowadzona procedura udziału społeczeństwa oraz dokonano stosownych uzgodnień z właściwymi organami ochrony środowiska).

Zaznacz "NIE" jeśli planowane przedsięwzięcie wymienione jest w załączniku II do dyrektywy OOŚ i dla przedsięwzięcia wydano decyzję o środowiskowych uwarunkowaniach bez przeprowadzenia oceny oddziaływania na środowisko (tzn. nie był sporządzony raport OOŚ, nie było przeprowadzonej procedury udziału społeczeństwa, ani nie dokonywano uzgodnień z właściwymi organami ochrony środowiska).

Uwaga: Zaznaczona odpowiedź musi być spójna z dokumentacją dostarczoną do Załącznika 2.1. Dokumentacja z postępowania w sprawie oceny oddziaływania na środowisko.

# **D.1.3. Czy przedsięwzięcie położone jest w granicach obszarów Natura 2000?**

Odpowiedzi udziel tylko dla przedsięwzięć infrastrukturalnych wymagających uzyskania zezwolenia na inwestycję, zgodnie z informacją podaną w sekcji F wniosku o dofinansowanie projektu. Nawet jeśli część inwestycji zlokalizowana jest w granicach obszarów Natura 2000, to również zaznacz odpowiedź "TAK".

Uwaga: Zaznaczona odpowiedź musi być spójna z informacjami podanymi w Załączniku 2.3. "Zaświadczeniu organu odpowiedzialnego za monitorowanie obszarów Natura 2000" oraz Załączniku 2.1. Dokumentacja z postępowania w sprawie oceny oddziaływania na środowisko (jeśli dotyczy).

W przypadku projektów realizowanych w formule "zaprojektuj i wybuduj" w ramach konkursów, w których wnioskodawca nie jest zobowiązany do dostarczenia dokumentacji środowiskowej, tj. załączników 2.1., 2.2., 2.3. i 2.4. należy wybrać opcję "Nie dotyczy". Ocena tego czy przedsięwzięcie zlokalizowane jest na terenie obszarów Natura 2000 zostanie dokonana na późniejszym etapie weryfikacji dokumentacji środowiskowej.

# **D.2. Wpływ projektu na politykę równości szans i niedyskryminacji** (uzasadnienie maksymalnie 5000 znaków)

Zasada równości szans i niedyskryminacji oznacza umożliwienie wszystkim osobom – bez względu na płeć, wiek, niepełnosprawność, rasę lub pochodzenie etniczne, wyznawaną religię lub światopogląd, orientację seksualną – sprawiedliwego, pełnego uczestnictwa we wszystkich dziedzinach życia na jednakowych zasadach.

Przykłady realizacji zasady równości szans i niedyskryminacji:

- równe traktowanie w zatrudnianiu,
- zwiększanie udziału niepełnosprawnych w rynku pracy,
- likwidacja barier architektonicznych dla osób niepełnosprawnych,
- zgodność projektu z koncepcją uniwersalnego projektowania (patrz: definicja poniżej),
- zapewnienie dostępności obiektów użyteczności publicznej dla wszystkich mieszkańców na niedyskryminacyjnych zasadach itd.

W sekcji D.2. wskaż w jaki sposób, w procesie realizacji projektu i po jego ukończeniu zostanie uwzględniona polityka równości szans i niedyskryminacji.

#### Koncepcja uniwersalnego projektowania

 $\overline{a}$ 

Koncepcja uniwersalnego projektowania oznacza projektowanie produktów, środowiska, programów i usług w taki sposób, by były użyteczne dla wszystkich, w możliwie największym stopniu, bez potrzeby adaptacji lub specjalistycznego projektowania<sup>3</sup>. Uniwersalne projektowanie nie wyklucza możliwości zapewniania dodatkowych udogodnień dla szczególnych grup osób z niepełnosprawnościami, jeżeli jest to potrzebne.

**W przypadku projektów realizowanych w polityce spójności, koncepcja uniwersalnego projektowania jest realizowana przez zastosowanie co najmniej standardów dostępności dla polityki spójności 2014-2020, stanowiących załącznik do Wytycznych w zakresie realizacji zasady równości szans i niedyskryminacji, w tym dostępności dla osób z niepełnosprawnościami oraz zasady równości szans kobiet i mężczyzn w ramach funduszy unijnych na lata 2014-2020 z dnia 5 kwietnia 2018.**

**Wszystkie nowe produkty projektów (zasoby cyfrowe, środki transportu, i infrastruktura) finansowane ze środków polityki spójności muszą być zgodne z koncepcją uniwersalnego projektowania, co oznacza co najmniej zastosowanie standardów dostępności dla polityki spójności na lata 2014-2020.** 

W przypadku obiektów i zasobów modernizowanych<sup>4</sup> (przebudowa<sup>5</sup>, rozbudowa<sup>6</sup>) zastosowanie standardów dostępności dla polityki spójności na lata 2014-2020 jest

<sup>3</sup> Koncepcja jest oparta na ośmiu regułach (Definicja reguł zawartych w literach a - g została opracowana na podstawie: M. Błaszak, Ł. Przybylski, Rzeczy są dla ludzi. Niepełnosprawność i idea uniwersalnego projektowania, Warszawa 2010.): a) równe szanse dla wszystkich – równy dostęp do wszystkich elementów środowiska na przykład przestrzeni, przedmiotów, budynków itd., b) elastyczność w użytkowaniu – różnorodny sposób użycia przedmiotów ze względu na możliwości i potrzeby użytkowników, c) prostota i intuicyjność w użyciu – projektowanie przestrzeni i przedmiotów, aby ich funkcje były zrozumiałe dla każdego użytkowania, bez względu na jego doświadczenie, wiedzę, umiejętności językowe czy poziom koncentracji, d) postrzegalność informacji – przekazywana za pośrednictwem przedmiotów i struktur przestrzeni informacja ma być dostępna zarówno w trybie dostępności wzrokowej, słuchowej, jak i dotykowej, e) tolerancja na błędy – minimalizacja ryzyka błędnego użycia przedmiotów oraz ograniczania niekorzystnych konsekwencji przypadkowego i niezamierzonego użycia danego przedmiotu, f) niewielki wysiłek fizyczny podczas użytkowania – takie projektowanie przestrzeni i przedmiotów, aby korzystanie z nich było wygodne, łatwe i nie wiązało się z wysiłkiem fizycznym, g) rozmiar i przestrzeń wystarczające do użytkowania – odpowiednie dopasowanie przestrzeni do potrzeb jej użytkowników, h) percepcja równości – równoprawny dostęp do środowiska, korzystania ze środków transportu i usług powszechnych lub powszechnie zapewnionych jest zapewniony w taki sposób, aby korzystający nie czuł się w jakikolwiek sposób dyskryminowany czy stygmatyzowany.

<sup>4</sup> W przypadku modernizacji dostępność dotyczy co najmniej tych elementów budynku, które były przedmiotem finansowania z EFSiI.

obligatoryjne, o ile pozwalają na to warunki techniczne i zakres prowadzonej modernizacji<sup>7</sup>. Decyzje w tej sprawie podejmowana będzie na podstawie opisu dostępności inwestycji.

Uniwersalne projektowanie nie wyklucza możliwości zapewniania dodatkowych udogodnień dla szczególnych potrzeb osób z niepełnosprawnościami, jeżeli jest to potrzebne. Koncepcja uniwersalnego projektowania jest realizowana przez zastosowanie co najmniej standardów dostępności dla polityki spójności 2014-2020.

Mechanizm racjonalnych usprawnień (MRU) – konieczne i odpowiednie zmiany oraz dostosowania, nienakładające nieproporcjonalnego lub nadmiernego obciążenia, rozpatrywane osobno dla każdego konkretnego przypadku, w celu zapewnienia osobom z niepełnosprawnościami możliwości korzystania z wszelkich praw człowieka i podstawowych wolności oraz ich wykonywania na zasadzie równości z innymi osobami. MRU oznacza także możliwość sfinansowania specyficznych działań dostosowawczych, uruchamianych wraz z pojawieniem się w projektach realizowanych z polityki spójności (w charakterze uczestnika lub personelu projektu) osoby z niepełnosprawnością.

Każde racjonalne usprawnienie należy uzasadnić z punktu widzenia trzech czynników: specjalnej potrzeby uczestnika/personelu projektu/użytkownika produktów projektu (np. niepełnosprawność ruchowa), barier otoczenia (np. brak podjazdu dla osób z niepełnosprawnościami poruszających się na wózku) oraz charakteru interwencji realizowanej w ramach projektu (np. utworzenie przedszkola w budynku bez ww. podjazdu).

W przypadku planowania inwestycji/projektu/usługi w pierwszej kolejności należy dążyć do zapewnienia jej dostępności w oparciu o koncepcję uniwersalnego projektowania. MRU (mechanizm racjonalnych usprawnień) jako narzędzie zapewnienia dostępności jest rozpatrywany w drugiej kolejności.

Należy zwrócić uwagę, że w przypadku wynajmowania powierzchni w ramach projektu musi ona spełniać wymogi dostępności dla osób z niepełnosprawnościami.

W przypadku wyjątkowych sytuacji, w których zasada dostępności nie znajduje zastosowania, dopuszczalne jest uznanie neutralności produktu projektu. O neutralności produktu można mówić w sytuacji, kiedy wnioskodawca wykaże we wniosku o dofinansowanie projektu, że dostępność nie dotyczy danego produktu na przykład z uwagi na brak jego bezpośrednich użytkowników

W przypadkach modernizacji istniejących obiektów, w tym objętych ochroną konserwatorską, możliwe są odstępstwa od stosowania koncepcji projektowania

 $\overline{\phantom{a}}$ 

<sup>&</sup>lt;sup>5</sup> Przebudowa to wykonywanie robót budowlanych, w wyniku których następuje zmiana parametrów użytkowych lub technicznych istniejącego obiektu budowlanego, z wyjątkiem charakterystycznych parametrów, jak: kubatura, powierzchnia zabudowy, wysokość, długość, szerokość bądź liczba kondygnacji.

<sup>6</sup> Rozbudowa to powiększenie, rozszerzenie budowli, obszaru już zabudowanego, dobudowywanie nowych elementów.

<sup>7</sup> W przypadku modernizacji dostępność dotyczy co najmniej tych elementów budynku, które były przedmiotem finansowania z EFSiI.

uniwersalnego, jednak wymaga to przeprowadzenia na etapie projektowania analizy dostępności przez ekspertów – specjalistów znających problematykę niepełnosprawności (optymalnie: ds. projektowania uniwersalnego, tzw. access officers), przy współpracy z grupami osób z niepełnosprawnościami. Odstępstwa nie powinny naruszać minimalnych wymagań prawnych w zakresie dostępności, wynikających z obowiązujących w Polsce przepisów.

W szczególnych, specyficznych typach projektów (np. przebudowa nasypu kolejowego) może zdarzyć się sytuacja, że zasada dostępności produktów projektu nie znajduje zastosowania. W takim przypadku w treści wniosku o dofinansowanie projektu należy opisać neutralność produktu, wraz z uzasadnieniem. Ostateczna decyzja **o neutralności danego produktu** należy do instytucji oceniającej wniosek o dofinansowanie projektu. W przypadku uznania przez Instytucję Organizującą Konkurs, że produkt jest neutralny, projekt może być nadal zgodny z zasadą równości szans i niedyskryminacji w tym dostępności dla osób z niepełnosprawnościami (zob.: *Wytyczne w zakresie równości szans*, rozdz. 5.2.1 pkt 2)). Należy jednak pamiętać, że stosowanie w projekcie procedur zamówień może wymagać zastosowania klauzul społecznych, np. w zakresie zatrudnienia osób z niepełnosprawnością. Może również wystąpić potrzeba zapewnienia, m.in. osobom z niepełnosprawnościami dostępności na etapie realizacji inwestycji.

**UWAGA: przykłady w jakich projekt infrastrukturalny zostanie oceniony jako taki, który nie realizuje zasady dostępności?**

- Nie ma żadnych informacji we wniosku o dofinansowanie.
- Informacje wskazują, że projekt może dyskryminować, np. niezasadna neutralność produktów projektu.
- Stosowanie ogólnych sformułowań, np. realizacja projektu jest zgodna z zasadą równości szans, produkty projektu będą dostępne dla wszystkich.

**W sekcji D.2. odnieś się do koncepcji uniwersalnego projektowania, w tym opisz dostępność nowo tworzonej inwestycji, z uwzględnieniem standardów dostępności dla polityki spójności 2014-2020.** *Wykonanie opisu dostępności dotyczy zarówno inwestycji infrastrukturalnych, jak i wszystkich produktów będących wynikiem projektu oraz realizowanych w jego ramach działań.*

W trakcie przygotowania opisu dostępności należy skorzystać z poniżej wskazanych pytań pomocniczych. Uzyskanie odpowiedzi umożliwi ocenę czy zaplanowane działania/zadania spełniają zasadę dostępności.

Należy zawsze odnieść się do poniżej wskazanych grup osób z niepełnosprawnościami, aby ocenić spełnienie dostępności we wskazanym poniżej zakresie:

- osoby poruszające się na wózkach i skuterach inwalidzkich,
- osoby wspomagające się w poruszaniu laską, kulami, balkonikami itd.,
- osoby z dysfunkcjami wzroku niewidome i słabowidzące,
- osoby głuche i słabosłyszące,
- osoby z niepełnosprawnością intelektualną,
- osoby z inną niepełnosprawnością, wpływającą na obniżenie sprawności fizycznej i sensorycznej.

Pytanie 1. Czy zapewniono:

 $\overline{a}$ 

- dostępność produktów projektu (w tym stosowanie projektowania uniwersalnego) tzn. czy i w jakim zakresie produkty projektów będą zgodne z zasadą uniwersalnego projektowania?
- dostępność stron internetowych, systemów teleinformatycznych i dokumentów projektu zgodną ze standardem dostępności dla polityki spójności 2014-2020?

# *Oznacza to (w zależności od zakresu projektu):*

- *Czy i w jakim zakresie przy budowie i modernizacji, w tym budynków użyteczności publicznej i terenów ogólnodostępnych, stosowano zasadę uniwersalnego projektowania? Tj. czy planowane w ramach projektu otoczenie fizyczne zostało dostosowane do potrzeb wynikających z różnych rodzajów niepełnosprawności? (analizując należy odnieść się do wskazanych min do 6 ww. grup niepełnosprawności)?*
- *Czy i w jakim zakresie inwestycje transportowe realizowane były zgodnie z zasadą uniwersalnego projektowania? Oznacza to spełnienie wymogów transportowych poprzez zapisy dotyczące usług dostępowych: dostosowań w środkach transportu, zobowiązań do wprowadzenia do Specyfikacji Warunków Zamówienia<sup>8</sup> (dalej: SWZ) zapisów w odniesieniu do miejsc dla osób poruszających się na wózkach inwalidzkich, połączenia pojazdu z peronem, wysokości, na jakiej znajdować się będą elementy bezpieczeństwa (hamulce, wyjścia ewakuacyjne), wysokości i dostosowania kasowników oraz urządzeń do sprzedaży biletów, systemu komunikacji z prowadzącym i systemu alarmowego, systemu informacji fonicznej i tekstowej na zewnątrz i wewnątrz pojazdu, wielkości i dostosowania toalety – jeśli będzie występować<sup>9</sup> .*
- *Czy przygotowując wniosek o dofinansowanie projektu w zakresie infrastrukturalnym oraz środków transportu kierowali się Państwo warunkami dostępności (art. 9 Konwencji), tak aby osoby z niepełnosprawnościami mogły korzystać z usług świadczonych w obiektach na równych zasadach z innymi użytkownikami?*
- *Czy i w jakim zakresie realizowane projekty badawczo-rozwojowe nakierowane były na wypracowanie innowacyjnych rozwiązań odpowiadających na potrzeby osób z niepełnosprawnościami?*
- *Czy uwzględniliście Państwo, zdiagnozowane na etapie tworzenia opisu dostępności inwestycji cechy i kryteria gwarantujące dostępność, a także ogólne odwołanie do zasad uniwersalnego projektowania, we wszystkich SWZ wymaganych w projekcie? SWZ zobowiązuje projektantów i wykonawców do wprowadzenia takich rozwiązań, które odpowiadałyby potrzebom osób z niepełnosprawnościami i były zgodne z koncepcją projektowania uniwersalnego. Z pragmatycznego punktu widzenia stanowi to zabezpieczenie dla Beneficjenta funduszy europejskich przed ryzkiem ponoszenia kosztów niekwalifikowalnych w związku z brakiem realizacji Wytycznych w zakresie równości szans.*
- Pytanie 2. Czy zaangażowano osoby z niepełnosprawnościami w procesy konsultacyjne/analizę potrzeb w trakcie realizacji projektu?

<sup>8</sup> W przypadku zamówień wszczętych przed 1 stycznia 2021 r. chodzi o Specyfikację Istotnych Warunków Zamówienia (SIWZ).

Na podstawie wytycznych opracowanych w projekcie "Inwestycie dla wszystkich?", [www.inwestycjedlawszystkich.pl](http://www.inwestycjedlawszystkich.pl/) (dostęp: 6.11.2015).

- Pytanie 3. Czy stosowano klauzule społeczne promujących zatrudnienie osób z niepełnosprawnościami?
- Pytanie 4. Czy zatrudniano osoby z niepełnosprawnościami przy realizacji projektu?
- Pytanie 5. Czy pozostałe produkty projektu (produkty, towary, usługi) będą dostępne dla wszystkich osób, w tym również dostosowane do zidentyfikowanych potrzeb osób z niepełnosprawnościami?
- Pytanie 6. Czy uwzględniono w promocji inwestycji usługi dostępnościowe na przykład poprzez informację, że materiały promocyjne dotyczące inwestycji (filmy itp.) będą zawierały napisy, tłumacza PJM i audio deskrypcję?
- Pytanie 7. Czy na etapie przygotowywania wniosku o dofinansowanie projektu zwróciliście Państwo uwagę, że w bliższej lub dalszej przyszłości, użytkownikami produktów projektu (budynków, urządzeń, środków transportu, otwartych przestrzeni miejskich itp.) będą również osoby z różnymi ograniczeniami funkcjonalnymi w zakresie mobilności i percepcji (np. osoby starsze)?
- Pytanie 8. Czy wykonano lub zaplanowano w celu spełnienia warunku zapewnienia dostępności analizę (audyt) dostępności inwestycji infrastrukturalnej, która będzie realizowana lub będzie wykorzystywana w ramach projektu finansowanego z EFSI (EFRR, FS)? *Audyt składa się z opisu dostępności infrastruktury, z uwzględnieniem rodzajów*

*niepełnosprawności użytkowników, oraz wytycznych wskazujących możliwości zastosowania odpowiedniej jakości rozwiązań.* 

Weryfikacja tych elementów przez Instytucję Zarządzająca RPO w trakcie kontroli będzie podstawą do oceny poziomu dostępności i kwalifikowalności poniesionych wydatków. W tym celu pomocne może być przedstawienie przez Beneficjenta audytu dostępności i zgodności produktu projektu z zaplanowanym opisem dostępności.

# **Dodatkowe wskazówki dot. sporządzania opisu dostępności inwestycji infrastrukturalnej:**

- Należy go wykonać, analizując tzw. ścieżki dostępu od miejsc postojowych, przystanków komunikacji miejskiej lub głównego ciągu pieszego, poprzez wejście do obiektu, a następnie wskazując dojścia do podstawowych funkcji obiektu.
- Każda ze ścieżek dostępu powinna zapewnić samodzielne poruszanie się osobom z różnymi niepełnosprawnościami i powinna być tą samą trasą, z której korzystają inni użytkownicy.
- W opisie należy również zawrzeć dane o warunkach dostępności poszczególnych pomieszczeń oraz wskazać zakres dostosowania elementów wyposażenia.
- Ważnym elementem jest przygotowanie odpowiednio zaprojektowanego systemu informacji w budynku (tzw. *wayfinding*), który powinien zapewnić bezpieczeństwo poruszania się i sprawną orientację w obiekcie wszystkim, w tym osobom z różnymi niepełnosprawnościami.
- W *Konwencji* wyraźnie wskazano, że w budynkach i innych obiektach publicznych (przestrzeni publicznej) należy zapewnić oznakowanie systemem Braille'a oraz w łatwej do odczytania i zrozumiałej formie (art. 9, pkt 2, ust. d).

 W opisie powinien zostać określony również sposób ewakuacji osób z różnymi niepełnosprawnościami na wypadek zdarzeń kryzysowych.

## **UWAGA:**

Narzędziem przydatnym przy sporządzaniu opisu dostępności inwestycji może być załącznik 6 do *"Poradnika dla realizatorów projektów i instytucji systemu wdrażania funduszy europejskich 2014-2020 "Realizacja zasady równości szans i niedyskryminacji, w tym dostępności dla osób z niepełnosprawnościami"– Lista sprawdzająca: Jak sprawdzić, czy inwestycja (budynek) jest dostępna dla wszystkich? Lista taka będzie wykorzystywana podczas kontroli projektu.*

# **Instytucja Zarządzająca RPO rekomenduje zapoznanie się z dokumentami opublikowanymi na stronie: [www.power.gov.pl/dostepnosc,](http://www.power.gov.pl/dostepnosc) w tym z treścią ww. Poradnika.**

Szczegółowo zasada równości szans i niedyskryminacji została przedstawiona w Wytycznych w zakresie równości szans, jak również w standardach dostępności dla polityki spójności 2014-2020, tj. zestawie jakościowych i technicznych wymagań w stosunku do wsparcia finansowanego ze środków funduszy polityki spójności, sporządzonych w celu zapewnienia osobom z niepełnosprawnościami możliwości skorzystania z udziału w projektach, jak i z efektów ich realizacji. Opracowano sześć standardów: szkoleniowy, edukacyjny, informacyjno-promocyjny, cyfrowy, architektoniczny oraz transportowy. Niniejsze standardy stanowią załącznik nr 2 do Wytycznych w zakresie równości szans.

Instytucja Zarządzająca RPO dokona oceny projektu w oparciu o zasady określone w przedmiotowych wytycznych.

# **D.3. Wpływ projektu na politykę równouprawnienia płci** (uzasadnienie maksymalnie 3000 znaków).

Realizacja zasady równouprawnienia płci ma prowadzić do podejmowania działań na rzecz osiągnięcia stanu, w którym kobietom i mężczyznom przypisuje się taką samą wartość społeczną, równe prawa i równe obowiązki oraz gdy mają oni równy dostęp do zasobów (środki finansowe, szanse rozwoju), z których mogą korzystać. Zasada ta ma gwarantować możliwość wyboru drogi życiowej bez ograniczeń wynikających ze stereotypów płci.

Jest to również uwzględnianie perspektywy płci w głównym nurcie wszystkich procesów politycznych, priorytetów i działań w ramach PO, na wszystkich jego etapach wdrażania, to jest na etapie planowania, realizacji i ewaluacji. To celowe, systematyczne i świadome ocenianie danej polityki i działań z perspektywy wpływu na warunki życia kobiet i mężczyzn, które ma na celu przeciwdziałanie dyskryminacji i osiągnięcie równości szans kobiet i mężczyzn.

Przykłady realizacji zasady równouprawnienia płci:

- równy dostęp kobiet i mężczyzn do produktów i rezultatów projektu,
- równe szanse w dostępie kobiet i mężczyzn do rynku pracy,
- w projektach dotyczących budowy i modernizacji infrastruktury komunikacyjnej dostosowanie MOP (miejsc obsługi podróżnych) do potrzeb kobiet i mężczyzn

posiadających dzieci np. wyposażenie w "przewijaki" dla niemowląt zarówno w toalecie żeńskiej, jak i męskiej, itd.

W sekcji D.3. wskaż w jaki sposób, w procesie realizacji projektu i po jego ukończeniu zostanie uwzględniona polityka równouprawnienia płci.

Ocenie projektów w tym zakresie podlega uzasadnienie i informacje zawarte przez wnioskodawcę we wniosku o dofinansowanie projektu, wskazujące dlaczego dany projekt spełnia zasadę równości szans kobiet i mężczyzn.

Dopuszczalne jest uznanie neutralności projektu w stosunku do niniejszej zasady. O neutralności można mówić jednak tylko wtedy, kiedy w ramach projektu wnioskodawca wskaże szczegółowe uzasadnienie, dlaczego dany projekt nie jest w stanie zrealizować jakichkolwiek działań w zakresie spełnienia ww. zasady, a uzasadnienie to zostanie uznane przez osobę oceniającą projekt za trafne i poprawne.

Istotne jest przeanalizowanie, w trakcie oceny, możliwości wystąpienia negatywnych skutków realizacji pomocy na przykład w postaci ograniczonego dostępu do rezultatów wsparcia dla jednej z płci. Należy bowiem pamiętać, że pomimo iż projekt może nie zakładać wsparcia skierowanego bezpośrednio do osób, to jednak efekty takich projektów (na przykład wybudowanie drogi, czy rozwiązania z zakresu TIK) mogą mieć różny wpływ na funkcjonowanie zarówno kobiet, jak i mężczyzn. Wnioskodawca jest zobowiązany opisać powyższe kwestie we wniosku o dofinansowanie projektu.

Szczegółowo zasada równouprawnienia płci (równości szans kobiet i mężczyzn) została przedstawiona w Wytycznych w zakresie równości szans. Instytucja Zarządzająca RPO dokona oceny projektu w oparciu o zasady określone w przedmiotowych wytycznych. Zasada równości szans kobiet i mężczyzn została opisana również w Poradniku MR "*Jak realizować zasadę równości szans kobiet i mężczyzn w projektach finansowanych z funduszy europejskich 2014-2020*" z 2016 r. dostępnym na stronie internetowej: [www.funduszeeuropejskie.gov.pl](http://www.funduszeeuropejskie.gov.pl/) (w szczególności strony: 80-100).

# <span id="page-28-0"></span>**SEKCJA E. ZGODNOŚĆ PROJEKTU Z PRAWEM ZAMÓWIEŃ PUBLICZNYCH/ WYTYCZNYMI W ZAKRESIE KWALIFIKOWALNOŚCI WYDATKÓW**

Należy wypełnić sekcję zgodnie ze wzorem. W przypadku, gdy część sekcji w brzmieniu: "W przypadku stosowania w ramach projektu (…)" nie dotyczy projektu wówczas należy w pustym polu wpisać "nie dotyczy". Nie należy wypełniać punktu 2 tabeli, ponieważ ta część sekcji została wyłączona przez Instytucję Zarządzającą RPO. Pamietai:

- 1. Zgodnie z Wytycznymi w zakresie kwalifikowalności wydatków, przez zamówienie należy rozumieć umowę odpłatną, zawartą zgodnie z warunkami wynikającymi z ustawy Pzp, albo z umowy o dofinansowanie projektu, pomiędzy zamawiającym a wykonawcą, której przedmiotem są usługi, dostawy lub roboty budowlane przewidziane w projekcie realizowanym w ramach RPO WK-P na lata 2014-2020.
- 2. Pomimo braku zobowiązania do stosowania ustawy Pzp wnioskodawca może być zobowiązany do przestrzegania określonych zasad przy dokonywaniu zamówień w ramach projektu, patrz: podrozdział 6.5. Wytycznych w zakresie kwalifikowalności wydatków.
- 3. Zamawiający nie może zaniżać wartości zamówienia lub wybierać sposobu obliczania wartości zamówienia w celu uniknięcia stosowania przepisów ustawy Pzp (art. 29 ust. 1 ustawy Pzp<sup>10</sup>) oraz Wytycznych w zakresie kwalifikowalności wydatków.
- 4. Instytucja Zarządzająca RPO może przed podpisaniem umowy o dofinansowanie projektu oraz po jej podpisaniu dokonywać weryfikacji dokumentów w zakresie prawidłowości przeprowadzenia właściwych procedur dotyczących udzielania zamówień.
- 5. Naruszenie przepisów dotyczących udzielania zamówień, które będzie stanowiło nieprawidłowość w rozumieniu właściwych przepisów, może skutkować uznaniem wydatków za niekwalifikowalne, koniecznością pomniejszenia wysokości wydatków kwalifikowanych lub koniecznością nałożenia korekty finansowej, w wysokości ustalonej, w szczególności z zastosowaniem stawek procentowych określonych w Rozporządzeniu z dnia 29 stycznia 2016 r. w sprawie warunków obniżania wartości korekt finansowych oraz wydatków poniesionych nieprawidłowo związanych z udzielaniem zamówień (Dz. U. z 2018 r. poz. 971 z późn. zm.). Konsekwencją powyższego może być przyznanie kwoty dofinansowania ustalonej w oparciu o zmniejszoną wysokość wydatków kwalifikowanych lub koniecznością zwrotu dotacji lub jej części wraz z odsetkami liczonymi jak dla zaległości podatkowych.

W BIP Urzędu Marszałkowskiego Województwa Kujawsko-Pomorskiego jest udostępniony wzór kwestionariusza, o którym mowa w art. 599 ust. 1 ustawy Pzp.

# <span id="page-29-0"></span>**SEKCJA F. ZEZWOLENIE NA INWESTYCJĘ**

.

l

Jeśli na realizację projektu nie jest wymagane zezwolenie na inwestycje (np. pozwolenie na budowę, zgłoszenie robót budowlanych, zezwolenie na realizację inwestycji drogowej) zaznacz pole "Nie jest wymagane".

W przeciwnym wypadku wpisz nazwę wymaganego dokumentu, datę wydania decyzji lub datę wpływu zgłoszenia do właściwego organu. W przypadku nieposiadania wymaganego dokumentu wpisz planowaną datę wydania decyzji lub planowaną datę dokonania zgłoszenia do właściwego organu.

Przed wypełnieniem sekcji F należy dokonać szczegółowej analizy biorąc pod uwagę przepisy prawa (w szczególności Prawo budowlane), czy dla każdego zadania w ramach projektu jest/nie jest konieczne uzyskanie właściwego zezwolenia na inwestycję. W przypadku wątpliwości, czy dla danych prac w ramach projektu wymagane jest uzyskanie zezwolenia na inwestycję wnioskodawca powinien zwrócić się do właściwego organu administracji architektoniczno-budowlanej.

Uwaga! Przed wypełnieniem sekcji zapoznaj się z kryteriami wyboru projektów. Kryteria wyboru projektów dla danego konkursu mogą zawierać wymóg posiadania wszystkich zezwoleń w momencie składania wniosku o dofinansowanie projektu (kryterium: Gotowość techniczna projektu do realizacji).

<sup>10</sup> Art. 32 ust. 2 ustawy z dnia 29 stycznia 2004 r. Prawo zamówień publicznych (Dz. U. z 2019 r. poz. 1843 z późn. zm.) – w przypadku zamówień wszczętych przed 1 stycznia 2021 roku.

W przypadku realizacji projektu w partnerstwie należy w kolumnie: "nazwa dokumentu" wskazać również symbol partnera, którego dotyczy dany dokument.

# <span id="page-30-0"></span>**SEKCJA G. TRWAŁOŚĆ PROJEKTU**

Trwałość projektu, w myśl art. 71 rozporządzenia ogólnego, musi być zachowana przez okres 5 lat (3 lat w przypadku MŚP) licząc od płatności końcowej na rzecz beneficjenta tj.:

1) datę obciążenia rachunku Instytucji Zarządzającej RPO– w przypadku, gdy w ramach rozliczenia wniosku o płatność końcową Beneficjentowi są przekazywane środki,

2) datę zatwierdzenia wniosku o płatność końcową – w pozostałych przypadkach.

W przypadku, gdy przepisy regulujące udzielanie pomocy publicznej wprowadzają bardziej restrykcyjne wymogi w tym zakresie, wówczas stosuje się okres ustalony zgodnie z tymi przepisami.

Uwaga. Terminu całkowitego zakończenia realizacji projektu, od którego liczy się okres trwałości projektu nie należy mylić z terminem zakończenia realizacji projektu wskazanym w sekcji H.2. wniosku o dofinansowanie (patrz: sekcja H.2. niniejszej instrukcji).

Naruszenie zasady trwałości następuje w sytuacji wystąpienia w okresie trwałości co najmniej jednej z poniższych przesłanek:

- a) zaprzestanie działalności produkcyjnej lub przeniesienie jej poza obszar objęty programem,
- b) nastąpiła zmiana własności (rozumiana jako rozporządzenie prawem własności) elementu współfinansowanej infrastruktury, która daje przedsiębiorstwu lub podmiotowi publicznemu nienależne korzyści,
- c) nastąpiła istotna zmiana wpływająca na charakter projektu, jego cele lub warunki realizacji, która mogłaby doprowadzić do naruszenia jego pierwotnych celów (zgodnie z art. 71 ust. 1 rozporządzenia ogólnego).

Naruszenie zasady trwałości występuje również (w odniesieniu do inwestycji w infrastrukturę lub inwestycji produkcyjnych) w przypadku przeniesienia w okresie 10 lat<sup>11</sup> od daty płatności końcowej działalności produkcyjnej poza obszar UE (nie dotyczy MŚP); (zgodnie z art. 71 ust. 2 rozporządzenia ogólnego).

Uwaga. Naruszenie zasady trwałości może w zależności od faktycznych rezultatów, być przyczyną zażądania zwrotu części bądź całości dofinansowania.

W sekcji G. krótko odnieś się do wybranych elementów trwałości projektu, nie przekraczając 1000 znaków dla pola "Trwałość organizacyjna i instytucjonalna" oraz 1500 znaków dla pola "Trwałość finansowa". **W polu "Trwałość organizacyjna i instytucjonalna"** wskaż kto będzie zarządzał projektem oraz czyją własnością będzie przedmiot projektu w okresie jego trwałości. Co do zasady właścicielem projektu i podmiotem zarządzającym będzie wnioskodawca. W takim przypadku wskaż nazwę wnioskodawcy zgodną z sekcją A.1. wniosku. W polu "Trwałość finansowa" opisz w jaki sposób (skąd) zapewnione zostaną środki, które zagwarantują stabilność finansową projektu w okresie trwałości projektu (źródłem finansowania może być np. budżet wnioskodawcy, kredyt komercyjny itp.).

 $\overline{\phantom{a}}$ 

<sup>11</sup> W przypadku wystąpienia pomocy publicznej okres ten regulują właściwe przepisy odnoszące się do przedmiotowej kwestii.

Szczegółowe informacje w zakresie trwałości projektu można znaleźć w Wytycznych w zakresie kwalifikowalności wydatków (podrozdział 5.3.).

Niektórych projektów nie dotyczy trwałość, np. projektów realizowanych w ramach poddziałania 1.5.2. RPO 2014-2020 – udział przedsiębiorstw w międzynarodowych targach. W takim przypadku należy w sekcji G. wniosku o dofinansowanie (w każdym polu) wpisać "Nie dotyczy".

#### <span id="page-31-0"></span>**SEKCJA H. ZAKRES RZECZOWO-FINANSOWY PROJEKTU**

#### **H.1. Projekt generujący dochód**

Projekt generujący dochód (inaczej: projekt generujący dochód po ukończeniu realizacji) projekt, który generuje dochód w fazie operacyjnej – po zamknięciu fazy inwestycyjnej. Zgodnie z art. 61ust. 7 oraz art. 61 ust. 8 rozporządzenia ogólnego do kategorii projektów generujących dochód nie zalicza się:

- a) operacji lub części operacji finansowanych wyłącznie z Europejskiego Funduszu Społecznego;
- b) operacji, których całkowity kwalifikowalny koszt przed zastosowaniem art. 61 ust. 1-6 rozporządzenia ogólnego nie przekracza 1.000.000 EUR<sup>12</sup>;
- c) pomocy zwrotnej udzielonej z zastrzeżeniem obowiązku spłaty w całości ani nagród;
- d) pomocy technicznej;

l

- e) wparcia udzielanego instrumentom finansowym lub przez instrumenty finansowe;
- f) operacji, dla których wydatki publiczne przyjmują postać kwot ryczałtowych lub standardowych stawek jednostkowych;
- g) operacji realizowanych w ramach wspólnego planu działania;
- h) operacji, dla których kwoty lub stawki wsparcia są określone w załączniku II do rozporządzenia w sprawie EFRROW19lub w rozporządzeniu w sprawie EFMR20;
- i) operacji, dla których wsparcie w ramach programu stanowi pomoc państwa (publiczną).

Projektem generującym dochód może być także projekt, którego całkowity koszt kwalifikowalny nie przekracza progu 1 mln EUR, o ile instytucja zarządzająca danym programem operacyjnym zawrze go w priorytecie lub działaniu, dla którego maksymalny poziom dofinansowania został ustalony przy zastosowaniu metody zryczałtowanych procentowych stawek dochodów.

<sup>12</sup> W ramach badania, czy dany projekt spełnia kryterium kwotowe, należy uwzględnić wszystkie zadania inwestycyjne składające się na projekt, nawet jeśli podlegają one wyłączeniu spod reżimu art. 61 rozporządzenia nr 1303/2013. Dla przykładu: Jeżeli projekt, którego całkowite koszty kwalifikowalne wynoszą 1,1 mln EUR jest częściowo objęty pomocą publiczną, spełnia on przedmiotowe kryterium, niezależnie od wartości kosztów kwalifikowalnych części projektu objętej pomocą publiczną [koszty kwalifikowalne części projektu objętej pomocą publiczną (0,6 mln EUR) + koszty kwalifikowane części projektu nie objętej pomocą publiczną (0,5 mln EUR) = 1,1 mln EUR]

Projektu generującego dochód w rozumieniu art. 61 rozporządzenia ogólnego nie stanowi również projekt przygotowawczy, tj. zakładający realizację prac przygotowawczych, czy też projektowych.

Uwaga. Definicja dochodu wynikająca z art. 61 ust. 1 rozporządzenia ogólnego jest inna niż definicja dochodu wynikająca z przepisów o rachunkowości czy przepisów podatkowych. W związku z powyższym należy zapoznać się z zapisami ww. rozporządzenia oraz Wytycznymi PGD i PH (definicja dochodu ujęta jest w "Słowniku stosowanych pojęć" Wytycznych PGD i PH).

Jeśli projekt generuje dochód, to zaznacz odpowiedź: "TAK" w jednym z pól od 1 do 3:

**1. Luka w finansowaniu (%)** – jest jedną z metod oszacowania wysokości dofinansowania z funduszy UE dla projektów generujących dochód, dla których istnieje możliwość obiektywnego określenia przychodu z wyprzedzeniem. W przypadku wyboru opcji: "Luka w finansowaniu (%)" wskaż w polu 1. wskaźnik luki. Metoda obliczenia wskaźnika została przedstawiona w podrozdziale 8.2 pkt 3 Wytycznych PGD i PH.

**2. Zryczałtowana stawka (%)** - jest jedną z metod oszacowania wysokości dofinansowania z funduszy UE dla projektów generujących dochód, dla których istnieje możliwość obiektywnego określenia przychodu z wyprzedzeniem. Zastosowanie stawek zryczałtowanych eliminuje konieczność obliczania wartości dofinansowania w oparciu o indywidualną analizę poszczególnych projektów. Zamiast tego przyjęte zostaje założenie, że projekty należące do danego typu, sektora lub podsektora generują określony poziom dochodów, a co za tym idzie, występuje w nich z góry określony poziom luki w finansowaniu (patrz: Podrozdział 8.3 Wytycznych PGD i PH).

W przypadku wyboru opcji: "Zryczałtowana stawka (%)" wskaż w polu 2. właściwą stawkę zgodną z załącznikiem V do rozporządzenia ogólnego: 20 % (sektor: koleje, transport miejski, odpady stałe), 25 % (gospodarka wodna) lub 30 % (drogi).

**3. Dochód niemożliwy do oszacowania –** Wybierz opcję "TAK", w sytuacji, gdy projekt będzie generował przychody, jednak wnioskodawca nie jest w stanie określić ich wartości z wyprzedzeniem (patrz: Podrozdział 8.2 Wytycznych PGD i PH). Główną przyczyną uniemożliwiającą określenie przychodu na etapie wniosku o dofinansowanie jest najczęściej innowacyjny charakter realizowanego projektu, pociągający za sobą brak danych bądź wcześniejszego doświadczenia z projektami podobnego rodzaju. Dla tej kategorii projektów generujących dochód dofinansowanie ze środków UE ustalane jest przy zastosowaniu poziomu dofinansowania określonego dla danego priorytetu/działania, z zastrzeżeniem zapisów art. 61 ust. 6 rozporządzenia ogólnego (dot. zwrotu dochodu przez beneficjenta). Do kategorii tej nie zalicza się projektów z sektorów/podsektorów, dla których określone zostały zryczałtowane procentowe stawki dochodów.

**4. Wartość wydatków kwalifikowalnych przed uwzględnieniem dochodu (PLN)** – Podaj wartość.

**5. Wartość generowanego dochodu (PLN) –** Wylicz wartość generowanego dochodu zgodnie z poniższym wzorem:

 W przypadku wyboru opcji: "Luka w finansowaniu": Wartość wydatków kwalifikowalnych przed uwzględnieniem dochodu (PLN) \* (1 - Luka w finansowaniu (%)/100),

• W przypadku wyboru opcji "Zryczałtowana stawka": Wartość wydatków kwalifikowalnych przed uwzględnieniem dochodu (PLN) \* (Zryczałtowana stawka  $(\%)/100$ .

Uwaga: Różnica wartości z pola 4. Wartość wydatków kwalifikowalnych przed uwzględnieniem dochodu i z pola 5. Wartość generowanego dochodu musi być równa łącznej wartości wydatków kwalifikowalnych wskazanej w sekcji H.3. Tabela 3 (wiersz 29).

Należy pamiętać o zachowaniu zgodności informacji wskazanych w sekcji H.1. wniosku z zapisami Studium wykonalności.

## **H.2. Ogólne informacje dotyczące wydatków i harmonogramu realizacji projektu**

**1. Możliwość odzyskania VAT –** Wskaż, czy istnieje prawna możliwość odzyskania podatku VAT, którego wysokość została określona w sekcji H.3., Tabela 1. Wydatki kwalifikowalne. Szczegółowych informacji na temat kwalifikowalności podatku VAT należy szukać w Wytycznych w zakresie kwalifikowalności wydatków (podrozdział 6.13).

W sytuacji wyboru w sekcji A.6. wniosku o dofinansowanie projektu opcji "Czy Partnerzy projektu będą składać indywidualne wnioski o płatność w SL2014?" wypełnij ww. wiersz również w odniesieniu do każdego partnera w ramach projektu (w tym partnera wiodącego). Pamiętaj o zachowaniu spójności z załącznikiem nr 8 "Oświadczeniem o kwalifikowalności podatku VAT". Partnerzy, którzy nie będą ponosić wydatków w ramach projektu, a tym samym nie będą zobowiązani do złożenia załącznika nr 8 powinni wskazać, czy co do zasady w ramach prowadzonej przez nich działalności mają możliwość/nie mają możliwości do odzyskiwania podatku VAT lub mogą go odzyskiwać częściowo.

Uwaga. Pytanie w punkcie 1 w sekcji H.2. wniosku dotyczy całego projektu, tzn. kwestii możliwości odzyskania podatku VAT przez wnioskodawcę oraz każdy inny podmiot ponoszący wydatki w ramach projektu.

**2. Wydatki podlegające limitom –** Wskaż, czy w ramach wydatków kwalifikowalnych będą ponoszone wydatki podlegające limitom, wyszczególnione w sekcji H.3., tabeli nr 4., np.: wydatki poniesione na zakup gruntów (nieruchomości niezabudowanej oraz nieruchomości zabudowanej), cross-financing, wkład rzeczowy<sup>13</sup>. Szczegółowych informacji na temat kwalifikowalności ww. wydatków należy szukać w Wytycznych w zakresie kwalifikowalności wydatków (podrozdział 6.8, 6.10, 7.4). W ramach RPO WK-P 2014-2020 mogą obowiązywać również inne limity niż wskazane w tabeli nr 4 w sekcji H.3. W przypadku wystąpienia innych limitów niż wskazane w tab. nr 4 wnioskodawca powinien udzielić odpowiedzi "NIE" na pytanie nr 2, niemniej jednak zobowiązany jest każdorazowo dostosować się do zapisów właściwych Wytycznych w zakresie kwalifikowalności wydatków.

**3. Koszty pośrednie –** Wskaż, czy w ramach wydatków kwalifikowalnych będą ponoszone koszty pośrednie. Koszty pośrednie to koszty niezbędne do realizacji projektu, ale nie dotyczące bezpośrednio głównego przedmiotu projektu, np. koszty zarządzania projektem, koszty utrzymania powierzchni biurowych (czynsz, najem, opłaty administracyjne) związane z obsługą administracyjną projektu itp. Wykaz oraz zasady kwalifikowania kosztów

 $\overline{a}$ 

<sup>13</sup> Wkład rzeczowy polega na wniesieniu (wykorzystaniu na rzecz projektu) nieruchomości, urządzeń, materiałów (surowców), wartości niematerialnych i prawnych, ekspertyz lub nieodpłatnej pracy wykonywanej przez wolontariuszy na podstawie ustawy z dnia 24 kwietnia 2003 r. o działalności pożytku publicznego i o wolontariacie (Dz. U. z 2018 r. poz. 450).

pośrednich znajdują się w Wytycznych w zakresie kwalifikowalności wydatków (podrozdział 7.5), regulaminie konkursu oraz w umowie o dofinansowanie projektu.

**4. Wydatki rozliczane ryczałtowo –** Wskaż, czy wydatki w ramach projektu będą rozliczane ryczałtowo. Wydatki w ramach projektu mogą być rozliczane na dwa sposoby: na podstawie rzeczywiście poniesionych wydatków - z pełnym udokumentowaniem wydatków (np. fakturą) lub ryczałtowo (metodą uproszczoną) – bez dokumentów księgowych na potwierdzenie poniesienia wydatków. Szczegółowych informacji na temat możliwości stosowania uproszczonych metod rozliczania wydatków i opracowania metodologii określone są w Wytycznych w zakresie kwalifikowalności wydatków (podrozdział 6.6), a poziom ryczałtu dla danego konkursu określony jest w regulaminie konkursu.

**5. Leasing –** Wskaż, czy wydatki kwalifikowalne w ramach projektu będą finansowane w drodze leasingu. Jeżeli tak, wskaż rodzaj, np. leasing finansowy. Szczegółowych informacji na temat możliwości kwalifikowania tego typu wydatków należy szukać w Wytycznych w zakresie kwalifikowalności wydatków (podrozdział 6.12.3).

Uwaga: w przypadku leasingu wydatki inne niż część kapitałowa raty leasingowej (np. podatek, marża finansującego) są niekwalifikowalne.

## **6. Okres realizacji projektu.**

**Przez termin rozpoczęcia realizacji projektu** należy rozumieć datę podjęcia przez wnioskodawcę lub partnera (jeśli dotyczy) pierwszego prawnie wiążącego zobowiązania w ramach projektu dotyczącego wydatków kwalifikowalnych, z zachowaniem zasad kwalifikowalności wydatków, tj. np. datę zawarcia przez wnioskodawcę pierwszej umowy w ramach projektu z wykonawcą, pierwsze zobowiązanie wnioskodawcy do zamówienia/zakupu środków trwałych/prac przygotowawczych/usług.

Uwaga: W przypadku projektów objętych pomocą publiczną, do których mają zastosowanie przepisy GBER należy zwrócić uwagę na kwestie tzw. efektu zachęty, o którym była mowa w sekcji C.5.B niniejszej instrukcji.

**Przez termin zakończenia realizacji projektu** należy rozumieć dzień, w którym zostały spełnione łącznie dwa warunki, tj.: zaplanowane w ramach projektu zadania zostały faktycznie wykonane oraz wszystkie wydatki kwalifikowane zostały zapłacone przez wnioskodawcę.

Uwaga. Do współfinansowania ze środków UE nie można przedłożyć projektu, który został fizycznie ukończony (w przypadku robót budowlanych) lub w pełni zrealizowany (w przypadku dostaw i usług) przed przedłożeniem do Instytucji Zarządzającej RPO wniosku o dofinansowanie projektu w ramach RPO WK-P 2014-2020, niezależnie od tego, czy wszystkie dotyczące tego projektu płatności zostały przez wnioskodawcę dokonane – z zastrzeżeniem zasad określonych dla pomocy publicznej. Przez projekt ukończony/zrealizowany należy rozumieć projekt, dla którego przed dniem złożenia wniosku o dofinansowanie nastąpił odbiór ostatnich robót, dostaw lub usług.

Terminu zakończenia realizacji projektu nie należy mylić z terminem całkowitego zakończenia realizacji projektu. Przez **termin całkowitego zakończenia realizacji projektu**  należy rozumieć dzień, w którym zostały spełnione łącznie trzy warunki, tj.: zaplanowane w ramach projektu czynności zostały faktycznie wykonane (żadna dalsza czynność nie jest wymagana do zakończenia projektu), wszystkie wydatki zostały zapłacone przez beneficjenta (beneficjent nie będzie ponosił już żadnych płatności), dofinansowanie zostało wypłacone beneficjentowi (na rzecz beneficjenta nie będą przekazywane już żadne płatności ze strony Banku Gospodarstwa Krajowego i Instytucji Zarządzającej RPO).

# **Uwaga. Okres trwałości projektu i zasady jego wyznaczania zostały wskazane w sekcji G niniejszej instrukcji.**

Termin wypłaty płatności końcowej na rzecz beneficjenta jest określany w umowie o dofinansowanie projektu. Instytucja Zarządzająca RPO zapewnia, aby beneficjent otrzymał całkowitą należną kwotę dofinansowania nie później niż 90 dni od dnia przedłożenia prawidłowo wypełnionego wniosku o płatność, z zastrzeżeniem art. 132 ust. 2 rozporządzenia ogólnego.

#### **H.3. Wydatki kwalifikowalne i niekwalifikowalne projektu (PLN)**

Wskaż wszystkie wydatki, które będą ponoszone w ramach projektu i są niezbędne do jego realizacji, odpowiednio po stronie wydatków kwalifikowalnych (tabela nr 1.) oraz niekwalifikowalnych (tabela nr 2.A. i 2.B.).

Informacji w zakresie kwalifikowalności i niekwalifikowalności wydatków należy szukać w szczególności w następujących dokumentach/aktach prawnych:

- Rozporządzeniu ogólnym,
- Ustawie wdrożeniowej,
- Wytycznych w zakresie kwalifikowalności wydatków,
- Aktach prawnych regulujących zasady udzielania pomocy publicznej/pomocy de minimis.

Zwróć uwagę, że niektóre rodzaje wydatków mogą być niekwalifikowalne w przypadku danego schematu pomocowego (bez pomocy publicznej, pomoc publiczna, pomoc de minimis) lub danego działania/poddziałania RPO WK-P 2014-2020. W związku z tym przed wypełnieniem sekcji H.3. zapoznaj się z właściwym aktem prawnym regulującym zasady udzielania pomocy oraz z dokumentacją konkursową.

Wydatków, co do zasady kwalifikowalnych zgodnie z ww. aktami prawnymi oraz dokumentami nie należy wykazywać po stronie wydatków niekwalifikowalnych np. celem obniżenia wartości projektu i zakwalifikowania do dofinansowania w ramach konkursu, w którym jako kryterium określono maksymalną wartość projektu.

Za wydatki kwalifikowane mogą zostać uznane tylko wydatki faktycznie poniesione i udokumentowane w okresie od 1 stycznia 2014 r. do 31 grudnia 2023 r. (o ile regulamin konkursu nie stanowi inaczej), z zastrzeżeniem zasad określonych dla pomocy publicznej/pomocy de minimis oraz zasad określonych dla danego działania/poddziałania RPO WK-P 2014-2020 lub danego naboru.

W sekcji H.3. nie wykazuj zadań bezkosztowych. W przypadku, gdy zadania bezkosztowe mają istotny wpływ na realizację projektu, wówczas opisz je w sekcji C.2. wniosku o dofinansowanie projektu.

#### **Tabela 1. Wydatki kwalifikowalne**

**Kol. 2. Nazwa zadania wskazująca opis działań planowanych do realizacji w ramach zadania, podmiot działania - nazwa kosztu/wydatku/ryczałtu<sup>14</sup>** – W tej pozycji podaj nazwę zadania oraz nazwę wydatku planowanego do poniesienia w ramach tego zadania. Wskazane jest również podanie podmiotu działania - jeżeli zadanie będzie realizowane przez inny podmiot niż wnioskodawca, np. partnera projektu. Poniżej przedstawiono przykład wypełnienia ww. pozycji.

- 1. Termomodernizacja budynku publicznego w miejscowości X roboty budowlane związane z ociepleniem ścian budynku i wymianą okien,
- 2. Termomodernizacja budynku publicznego w miejscowości X roboty budowlane związane z instalacją kolektorów słonecznych,
- 3. Termomodernizacja budynku publicznego w miejscowości Y roboty budowlane związane z ociepleniem ścian budynku,
- 4. Promocja projektu zakup materiałów promocyjnych.

W sytuacji, gdy nazwa zadania będzie tożsama z nazwą wydatku nie ma konieczności jej powielania. Wówczas pozycję we wniosku można wypełnić np. w następujący sposób:

5. Nadzór inwestorski nad pracami termomodernizacyjnymi budynku publicznego w miejscowości X.

**Kol. 3. Kategoria wydatku/kosztu –** Przypisz każdy wydatek/koszt rzeczywiście ponoszony w ramach projektu do właściwej kategorii wydatku/kosztu, dokonując wyboru z rozwijanej listy.

**Kol. 4-7. Wartość netto, stawka VAT (%), wartość VAT, wartość brutto (wydatki ogółem)** - Podaj ww. wartości dla danego wydatku kwalifikowanego.

Zwróć uwagę, że w kolumnie wartość VAT należy podać tylko kwalifikowalną wartość podatku VAT (cześć podatku VAT), natomiast jeżeli podatek VAT stanowi koszt niekwalifikowalny w całości lub w części wówczas wykaż go w tabeli 2.A.

Ze względu na to, że GWD umożliwia wpisanie w kolumnie stawka VAT wyłącznie wartości liczbowej przyjmuje się, że wskazana w tej kolumnie wartość "0" oznacza zarówno "0" stawkę podatku VAT jak i zwolnienie z podatku VAT.

**Kol. 8. Wydatki kwalifikowalne** - Wskaż wartość wydatku kwalifikowanego. Na podstawie tej kolumny oraz kolumn: "dofinansowanie" i "pomoc publiczna" powinieneś wypełnić sekcję H.4. wniosku – Źródła finansowania projektu (PLN).

**Kol. 9, 10. Dofinansowanie (% i wartość)** - Podaj % i wartość dofinansowania dla każdego wydatku w ramach projektu. Zachowaj spójność z sekcją H.4. Źródła finansowania projektu (PLN). W GWD wartość dofinansowania (kol. 10) jest liczona automatycznie. W przypadku korekty/edycji ww. wartości, zostanie ona oznaczona literą "k".

**Kol. 11. Pomoc publiczna** – Przypisz każdy wydatek kwalifikowalny w ramach projektu do określonego schematu pomocowego: bez pomocy publicznej, pomoc publiczna, pomoc de minimis. Wybór schematów jest zawężony do kategorii wskazanych w sekcji B.2. wniosku o dofinansowanie projektu. Jeżeli projekt będzie objęty jednym schematem pomocowym, GWD automatycznie przypisze każdy wydatek do określonego w sekcji B.2. jednego schematu.

 $\overline{\phantom{a}}$ 

<sup>&</sup>lt;sup>14</sup> W celu uproszczenia zapisów, w Instrukcji została użyta nazwa: "wydatek" zamiast "wydatek/koszt/ryczałt".

**Kol. 12, 13. Rozpoczęcie realizacji / zakończenie realizacji** - Określ rzeczowy i finansowy okres realizacji danego zadania, np.

- 1. Termomodernizacja budynku publicznego (...) 2016.06; 2016.09,
- 2. Nadzór inwestorski (...) 2016.06; 2016.09,
- 3. Promocja projektu (...) 2016.09; 2016.09.

Rzeczowy i finansowy okres realizacji zadania obejmuje fizyczną realizację zadania, podjęcie wszelkich wiążących zobowiązań w ramach zadania oraz poniesienie wydatków. Okres rozpoczęcia i zakończenia podaj w formacie rrrr.mm. Co do zasady termin rozpoczęcia realizacji pierwszego zadania kwalifikowalnego w ramach projektu jest zgodny z terminem rozpoczęcia realizacji projektu wskazanym w sekcji H.2. (pkt 6) wniosku o dofinansowanie projektu.

**Kol. 14. Kategoria interwencji –** Przypisz każdy wydatek kwalifikowalny w ramach projektu do właściwej kategorii interwencji: dominującej lub uzupełniającej. Wybór kategorii w GWD zostanie zawężony do kategorii wskazanych w sekcji B.1. wniosku o dofinansowanie projektu i opisanych w Regulaminie konkursu.

**Kol. 15. Wydatek rozliczany ryczałtowo (TAK/NIE) -** W GWD pole będzie aktywne w przypadku udzielenia odpowiedzi "TAK" w sekcji H.2., pyt. nr 4., wówczas wskaż czy dany wydatek będzie rozliczany ryczałtowo, czy też nie.

**Ko. 16. Symbol partnera/partner wiodący (PW) –** Wypełnij ww. pozycję w przypadku gdy w sekcji A.6. wniosku o dofinansowanie wybrałeś opcję, Czy Partnerzy projektu będą składać indywidualne wnioski o płatność w systemie SL2014?". Wskaż symbol partnera zgodny z sekcją A.6 wniosku o dofinansowanie lub symbol PW oznaczający partnera wiodącego w zależności od tego, który podmiot będzie ponosił dany wydatek w ramach projektu. Powyższe oznacza, że wydatki ponoszone przez różne podmioty powinny być wyszczególnione w odrębnych pozycjach we wniosku.

Koszt pośredni – W przypadku udzielenia odpowiedzi: "TAK" w sekcji H.2., pyt. nr 3. zachodzi konieczność wykazania kosztów pośrednich w ramach projektu. W przeciwnym wypadku ta część tabeli pozostanie nieaktywna.

### **Tabela 2.A. Wydatki niekwalifikowalne - Podatek VAT**

Jeżeli koszt netto danego wydatku jest kwalifikowalny, natomiast wartość podatku VAT (część podatku VAT) jest niekwalifikowalna, wówczas wskaż wartość tego podatku w niniejszej tabeli.

#### **Tabela 2.B. Wydatki niekwalifikowalne**

**Kol. 19. Nazwa zadania wskazująca opis działań planowanych do realizacji w ramach zadania, pomiot działania - nazwa kosztu/wydatku/ryczałtu -** Podaj wszystkie wydatki niekwalifikowalne związane z realizacją projektu za wyjątkiem podatku VAT od wydatków kwalifikowalnych, który powinien zostać wykazany w tabeli 2.A.

Pamiętaj, że wydatki ujęte w tabeli 2.A. i 2.B. nie kwalifikują się do dofinansowania i są w całości finansowane ze środków własnych beneficjenta.

Kol. 20-28. Pozycje: "Kategoria wydatku/kosztu", "Wartość netto", "Stawka VAT (%)", "Wartość VAT", "Wartość brutto (wydatki ogółem)", "Rozpoczęcie realizacji", "Zakończenie realizacji", "Wydatek rozliczany ryczałtowo (TAK/NIE)" "Symbol partnera/partner wiodący (PW)", – wypełnij na analogicznych zasadach jak ww. pozycje w tabeli nr 1.

#### **Tabela 3. Razem wydatki w ramach projektu**

Tabela stanowi podsumowanie wartości wskazanych w tabelach 1, 2.A. i 2.B, sekcji H.3. wniosku. Wiersze od 29 do 32 zostaną wypełnione w GWD automatycznie na podstawie danych wykazanych w powyższych tabelach.

#### **Tabela 4. Kategorie kosztów podlegające limitom**

Tabela będzie aktywna w GWD w przypadku udzielenia odpowiedzi: "TAK" w sekcji H.2., pyt. nr 2. Podaj wówczas wartość wydatków podlegających limitom (zachowując spójność z tabelą nr 1.) oraz ich udział w całkowitych wydatkach kwalifikowalnych projektu (wartość kwalifikowana wydatku podlegającego limitowi/całkowita wartość wydatków kwalifikowalnych \* 100). Kolumna "udział %" będzie liczona w GWD automatycznie.

### **H.4. Źródła finansowania projektu (PLN)**

## **Tabela 1. Źródła finansowania projektu i Tabela 2. Podsumowanie źródeł finansowania projektu**

W tabeli 1 wskaż źródła finansowania projektu: wydatków kwalifikowalnych, niekwalifikowalnych oraz wydatków ogółem. Tabela nr 2 stanowi podsumowanie źródeł finansowania projektu wskazanych w tab. nr 1. Poniżej przedstawiono przykład prawidłowo wypełnionej sekcji H.4. wniosku o dofinansowanie projektu.

Przykład dotyczy projektu o wartości wydatków kwalifikowalnych 100.000,03 zł, nieobjętego pomocą publiczną realizowanego przez jednostkę samorządu terytorialnego. Maksymalny udział dofinansowania w wydatkach kwalifikowalnych na poziomie projektu zgodnie z dokumentacją konkursową wynosi 85%. W ramach projektu koszt podatku VAT (23%) może być zgodnie z prawem odzyskany więc jest kosztem niekwalifikowalnym. Wkład własny jest finansowany wyłącznie z krajowych środków publicznych: budżetu JST.

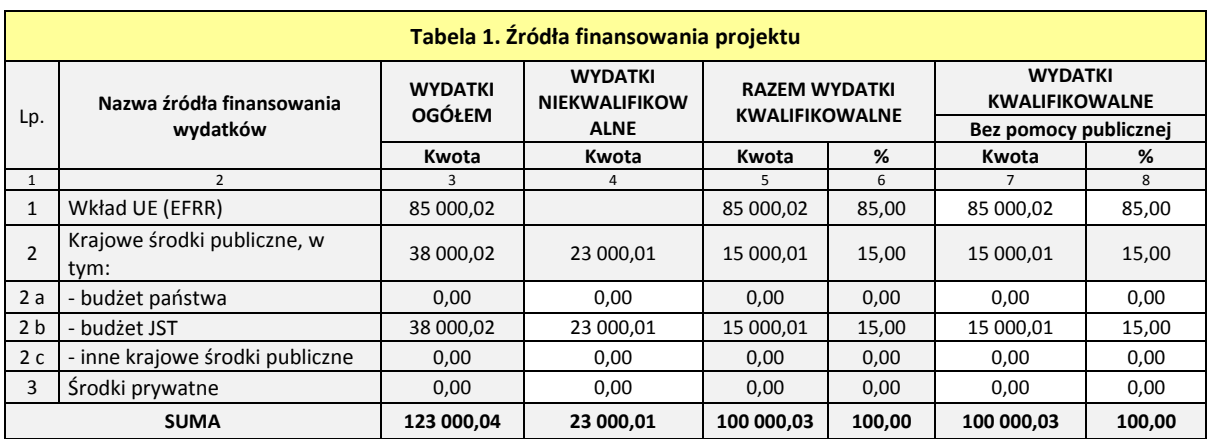

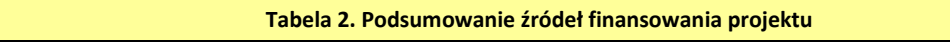

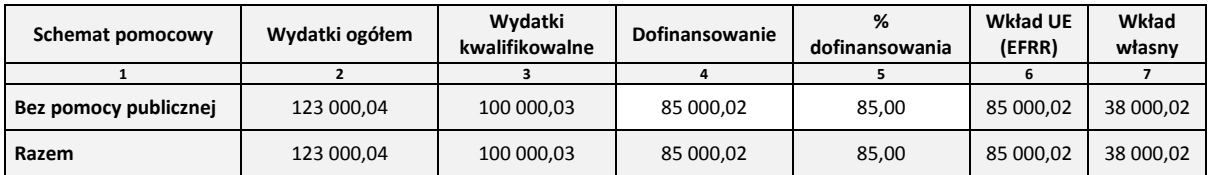

**Tabela 1. Kol. 7-12. Wydatki kwalifikowalne –** Wypełnij w tabeli nr 1 właściwą kolumnę dla określonego w sekcji B.2. schematu: bez pomocy publicznej, pomoc publiczna, pomoc de minimis. W GWD automatycznie uaktywni się tylko ta kolumna, która odpowiada wybranemu w sekcji B.2. schematowi pomocowemu. Wiersz suma zostanie wypełniony automatycznie na podstawie tabeli H.3. wniosku o dofinansowanie (kol. 8).

**Tabela 2. Kol. 4. Dofinansowanie** – W ogłoszeniu o konkursie, regulaminie konkursu oraz w SzOOP dla danego działania/poddziałania (pkt. 25) jest określany każdorazowo maksymalny procent dofinansowania wydatków kwalifikowalnych o jaki może ubiegać się wnioskodawca. Zwróć uwagę na to, że w przypadku inwestycji objętych pomocą publiczną/de minimis dofinansowanie powinno być zgodne z właściwymi aktami prawnymi regulującymi zasady udzielania pomocy. Ponadto, udział dofinansowania w wydatkach kwalifikowalnych

na poziomie projektu może być uzależniony od: •formy prawnej wnioskodawcy, •wielkości przedsiębiorstwa (mikro/małe/średnie/duże przedsiębiorstwo), •rodzaju wydatków objętych dofinansowaniem, •wysokości generowanego dochodu (dot. projektów generujących dochód, o których mowa w Instrukcji wypełniania wniosku do sekcji H.1.), •kwestii kumulacji pomocy (patrz: Załącznik nr 13 "Oświadczenie Wnioskodawcy dotyczące pomocy de minimis"), itd. Dla prawidłowego wyliczenia wartości dofinansowania należy stosować następującą metodę wyliczania:

Suma wydatków kwalifikowanych x % dofinansowania = wartość dofinansowania.

Wyliczoną łączną wartość dofinansowania wpisz w Tabeli 2. Podsumowanie źródeł finansowania projektu w kol. nr 4 (dla właściwego schematu).

Kwotę dofinansowania wpisz z dokładnością do dwóch miejsc po przecinku stosując matematyczną metodę zaokrąglania za wyjątkiem sytuacji, w której zastosowanie matematycznej metody zaokrąglania spowodowałoby przekroczenie dopuszczalnego poziomu dofinansowania. W takim przypadku należy odpowiednio obniżyć wartość dofinansowania, a różnicę (1 grosz) należy dodać do wkładu własnego.

Przykład. W ramach konkursu obowiązuje maksymalny udział dofinansowania w wydatkach kwalifikowalnych na poziomie projektu: 85%. Wnioskodawca określił wartość wydatków kwalifikowalnych na poziomie 100.000,03 zł i zamierza ubiegać się o maksymalne dofinansowanie (85% wartości wydatków kwalifikowalnych). Zgodnie z wyliczeniem arytmetycznym uzyskujemy wartość 85.000,03 zł (100.000,03\*85%=85.000,03), jednakże zastosowanie matematycznej metody zaokrąglania spowodowałoby przekroczenie dopuszczalnego poziomu dofinansowania 85%, bo: 85.000,03  $z/100.000,03$   $z/100 =$ 85,000004499%. W takim przypadku różnicę (1 grosz) wnioskodawca powinien dodać do wkładu własnego.

W przypadku, gdy w ramach danego działania/konkursu określono maksymalną wartość dofinansowania (np. 300.000,00 zł) wnioskodawca powinien dokonać wyliczeń (zgodnie z ww. metodologią) w taki sposób aby nie przekroczyć określonej maksymalnej kwoty dofinansowania.

Pamiętaj o zachowaniu zgodność z sekcją H.3. (Tabela 1, kolumna: 9 i 10).

**Tabela 1. Kol. 7-12 Wydatki kwalifikowalne, wiersz: 1 i 2a - Wkład UE (EFRR), Budżet państwa** - Środki dofinansowania projektu są środkami publicznymi i składają się na nie środki z:

- 1. Europejskiego Funduszu Rozwoju Regionalnego (EFRR) oraz
- 2. Budżetu Państwa (BP) tylko w przypadkach określonych w SzOOP oraz w Regulaminie konkursu.

Procentowy udział EFRR oraz BP w kwocie dofinansowania jest określony każdorazowo w SzOOP (pkt 26 dla danego działania/poddziałania) oraz w Regulaminie konkursu.

- Ad.1. W sytuacji, gdy zgodnie z ww. dokumentami dotacja powinna być finansowana wyłącznie ze źródeł EFRR wskaż wyliczoną uprzednio wartość dofinansowania w wierszu Wkład UE (EFRR).
- Ad.2. W sytuacji, gdy zgodnie z ww. dokumentami dotacja powinna być finansowana również ze źródeł BP dokonaj stosownego, proporcjonalnego podziału łącznej wartości dofinansowania (np. 85 % ze środków EFRR i 15 % ze środków BP). Wartości liczbowe w poszczególnych polach wpisz z dokładnością do dwóch miejsc po przecinku stosując matematyczną metodę zaokrąglania za wyjątkiem sytuacji, w której zastosowanie matematycznej metody zaokrąglania spowodowałoby przekroczenie dopuszczalnego poziomu dofinansowania z EFRR. W takim przypadku różnicę (1 grosz) wnioskodawca powinien dodać do wkładu BP.

Przykład: dot. sytuacji, w której wartość projektu wynosi 100.000,06 zł, a dofinansowanie wynosi 55% (55.000,03 zł) i pochodzi, zgodnie z zapisami dokumentacji konkursowej, w 85% ze środków EFRR i w 15% ze środków BP.

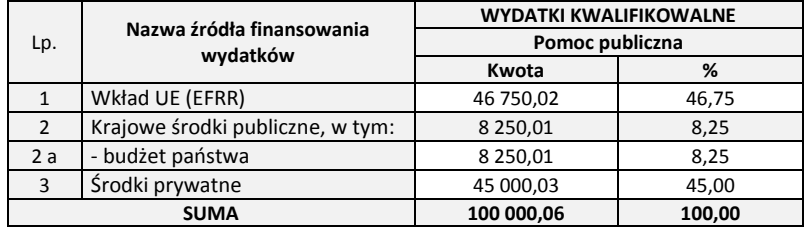

**Tabela 1. Kol. 7-12 Wydatki kwalifikowalne, wiersz 2a, 2b, 2c i 3. Wkład własny** - Wartość wkładu własnego wnioskodawcy stanowi różnicę pomiędzy wartością wydatków kwalifikowalnych, a wartością dofinansowania. Wskaż w wierszach 2a, 2b, 2c i 3 źródła finansowania wkładu własnego.

Wyjątkiem jest sytuacja, w której dotacja jest finansowana ze źródeł budżetu państwa, wówczas w wierszu 2a jest wskazywana również odpowiednia wartość dofinansowania z budżetu państwa, tak jak wskazano powyżej w instrukcji.

Źródłem finansowania wkładu własnego mogą być środki posiadane przez wnioskodawcę w jego budżecie, jak również środki zewnętrzne, np. kredyty bankowe, pożyczki uzyskane na warunkach rynkowych lub od instytucji publicznych na warunkach preferencyjnych. W przypadku zewnętrznych źródeł finansowania projektu zwróć szczególną uwagę na poniższe kwestie:

- W przypadku projektu objętego pomocą publiczną wnioskodawca musi wnieść wkład finansowy w wysokości co najmniej 25 % kosztów kwalifikowalnych, pochodzący ze środków własnych lub zewnętrznych źródeł finansowania, w postaci wolnej od wszelkiego publicznego wsparcia finansowego (artykuł 14 ust. 14 GBER).
- Kumulację pomocy, o której mowa w Instrukcji wypełniania załączników do wniosku o dofinansowanie projektu w części: załącznik 13 "Oświadczenie Wnioskodawcy dotyczące pomocy de minimis".

**Tabelę 1, kol. wyd. kwalifikowalne, wiersz 2a. Budżet państwa** wypełniają wnioskodawcy jednostek sektora finansów publicznych z podsektora rządowego, np. organy administracji rządowej (Państwowej Straży Pożarnej, Policji itp.).

**Tabelę 1, kol. wyd. kwalifikowalne, wiersz 2b. Budżet jednostek samorządu terytorialnego (JST)** wypełniają jednostki samorządu terytorialnego oraz jednostki organizacyjne gminy/powiatu/województwa - jeżeli ich wkład własny jest finansowany z budżetu JST.

Za środki budżetu jednostek samorządu terytorialnego uważa się:

- Środki pochodzące z dochodów własnych wskazane w art. 4 (gminy), art. 5 (powiaty) i art. 6 (województwa) ustawy z dnia 13 listopada 2003 r. o dochodach jednostek samorządu terytorialnego (Dz. U. z 2017 r. poz. 1453 z późn. zm.)
- Środki pochodzące z pożyczek lub kredytów (o charakterze komercyjnym).

**Tabelę 1, kol. wyd. kwalifikowalne, wiersz 2c. Inne krajowe środki publiczne** wypełniają wnioskodawcy, których wkład własny jest finansowany z innych krajowych środków publicznych, np. preferencyjna pożyczka z Wojewódzkiego Funduszu Ochrony Środowiska i Gospodarki Wodnej (WFOŚiGW). Wnioskodawca w wyznaczonym miejscu pod tabelą H.4. powinien wskazać pochodzenie innych krajowych środków publicznych, np. pożyczka z WFOŚiGW (uwaga na kwestię kumulacji pomocy, o której mowa w Instrukcji wypełniania załączników w zakresie "Oświadczenia Wnioskodawcy dotyczącego pomocy de minimis)".

**Tabelę 1, kol. wyd. kwalifikowalne, wiersz 3. Środki prywatne** wypełniają co do zasady wnioskodawcy będący •przedsiębiorcami, •kościoły i związki wyznaniowe, •organizacje pozarządowe zakładane przez osoby fizyczne, •niepubliczne zakłady opieki zdrowotnej, •spółki prawa handlowego będące jednostkami organizacyjnymi gminy/ powiatu/ województwa itp.

- jeżeli ich wkład własny jest finansowany z własnego budżetu, pożyczki, kredytu o charakterze komercyjnym itp.

**Tabela 1. Kolumny % -** Wartości wskazywane w kolumnach % stanowią procent danej kwoty w wydatkach kwalifikowalnych.

**Tabela 1. EBI** – wypełnij w przypadku współfinansowania projektu ze środków Europejskiego Banku Inwestycyjnego.

**Tabela 1, kol. 5-6. RAZEM WYDATKI KWALIFIKOWALNE** - Kolumna razem wydatki kwalifikowalne stanowi sumę wartości wskazanych w kolumnach wydatki kwalifikowalne (bez pomocy publicznej, pomoc publiczna, pomoc de minimis). Kolumna zostanie wypełniona w GWD automatycznie.

**Tabela 1, kol. 4. WYDATKI NIEKWALIFIKOWALNE -** W wierszu suma powinna zostać wskazana łączna wartość wydatków niekwalifikowalnych zgodna z wartością wskazaną w sekcji H.3., tabela 3, wiersz nr 30. Razem wydatki niekwalifikowalne. Pozycje 2a - 3 wypełnij na analogicznych zasadach jak ww. pozycje w kolumnach wydatki kwalifikowalne, np. jeżeli wartość wydatków niekwalifikowalnych jest finansowana z budżetu JST ww. wartość wskaż w kolumnie wydatki niekwalifikowalne w wierszu 2b.

Pamiętaj, że wydatki niekwalifikowalne ponoszone są w całości przez wnioskodawcę i stanowią wkład własny (łącznie z wkładem wnoszonym w ramach wydatków kwalifikowalnych). Wkład własny jest kwotą, jaką wnioskodawca ma obowiązek zabezpieczyć na realizację projektu i wskazać w dokumentach potwierdzających posiadanie wkładu własnego (o ile posiadane dokumentów będzie wymagane zgodnie z zapisami Instrukcji wypełniania załączników do wniosku o dofinansowanie projektu).

**Tabela 1, kol. 3. WYDATKI OGÓŁEM -** Kolumna wydatki ogółem stanowi sumę wartości wskazanych w kolumnach razem wydatki kwalifikowalne i wydatki niekwalifikowalne. Kolumna zostanie wypełniona w GWD automatycznie.

**Tabela 1. Projekt partnerski** - W sytuacji wyboru w sekcji A.6. wniosku o dofinansowanie opcji "Czy Partnerzy projektu będą składać indywidualne wnioski o płatność w SL2014?" wnioskodawca jest zobowiązany wypełnić tabelę 1. Źródła finansowania projektu dla poszczególnych partnerów w ramach projektu (w tym partnera wiodącego). Każda tabela powinna zostać wypełniona na zasadach określonych w instrukcji, natomiast tabela pierwsza w sekcji H.4. będzie dotyczyła całego projektu i do niej zostaną zaciągnięte dane pochodzące z tabel poszczególnych partnerów. Pamiętaj o zachowaniu zasady nieprzekraczania maksymalnej łącznej wartości dofinansowania oraz dotacji z EFRR na poziomie całego projektu, a także zachowaniu zgodności wskazanych wartości wkładu własnego partnerów z zapisami załączonej/go do wniosku o dofinansowanie umowy/porozumienia o partnerstwie.

**Wyjaśnienie dotyczące źródeł finansowania projektu (jeśli dotyczy)** – W tym miejscu, o ile jest to konieczne przedstaw wyjaśnienie dotyczące źródeł finansowania projektu, przykładowo wskaż pochodzenie innych krajowych środków publicznych (jeśli dotyczy), np. dotacja z WFOŚiGW. Ponadto, jeżeli projekt będzie finansowany z kredytu/pożyczki wskaż kwotę zaciągniętego zobowiązania oraz jego charakter (komercyjny, preferencyjny). W przypadku braku szczególnych form finansowania pole może pozostać niewypełnione.

**Różne maksymalne poziomy dofinansowania dla poszczególnych wydatków w ramach projektu -** W ramach projektu mogą wystąpić różne maksymalne poziomy dofinansowania dla poszczególnych wydatków, np. w ramach projektu mogą znajdować się wydatki, dla których zgodnie ze schematem pomocy maksymalny poziom dofinansowania wynosi 50% (np. pomoc na usługi doradcze na rzecz MŚP zgodnie z art. 18 GBER) oraz wydatki, dla których zgodnie ze schematem pomocy maksymalny poziom dofinansowania wynosi 35%. W takim przypadku można zastosować dla wszystkich wydatków w ramach projektu niższy maksymalny procent dofinansowania – 35% lub wykorzystać dwa poziomy dofinansowania.

W przypadku stosowania dwóch lub więcej poziomów dofinansowania w ramach projektu, wypełnij, w ramach dodatkowego załącznika do wniosku o dofinansowanie, tabele dotyczące źródeł finansowania poszczególnych kategorii wydatków. Dla wszystkich wydatków dotyczących tego samego poziomu dofinansowania wypełnij odrębną tabelę (zgodnie z określonymi w instrukcji zasadami), następnie odpowiadające danym źródłom finansowania wartości z przygotowanych tabel zsumuj i przenieś do sekcji H.4. we wniosku o dofinansowanie projektu.

Poniżej przedstawiono przykład obrazujący sposób wyliczenia źródeł finansowania projektu w przypadku wystąpienia dwóch różnych, maksymalnych poziomów dofinansowania w ramach projektu.

| Lp.            | Nazwa źródła finansowania<br>wydatków | <b>WYDATKI</b>        |        |
|----------------|---------------------------------------|-----------------------|--------|
|                |                                       | <b>KWALIFIKOWALNE</b> |        |
|                |                                       | Pomoc publiczna       |        |
|                |                                       | Kwota                 | %      |
| $\mathbf{1}$   | Wkład UE (EFRR)                       | 37 400,00             | 37,40  |
| $\overline{2}$ | Krajowe środki publiczne, w<br>tym:   | 6 600,00              | 6,60   |
| 2a             | - budżet państwa                      | 6 600,00              | 6,60   |
| 3              | Środki prywatne                       | 56 000,00             | 56,00  |
|                | <b>SUMA</b>                           | 100 000,00            | 100,00 |

Tabela 1., sekcja H.4. we wniosku o dofinansowanie projektu

Tabela opracowana w ramach dodatkowego załącznika do wniosku o dofinansowanie dla wydatków objętych poziomem dofinansowania 50 %

Tabela opracowana w ramach dodatkowego załącznika do wniosku o dofinansowanie dla wydatków objętych poziomem dofinansowania 35 %

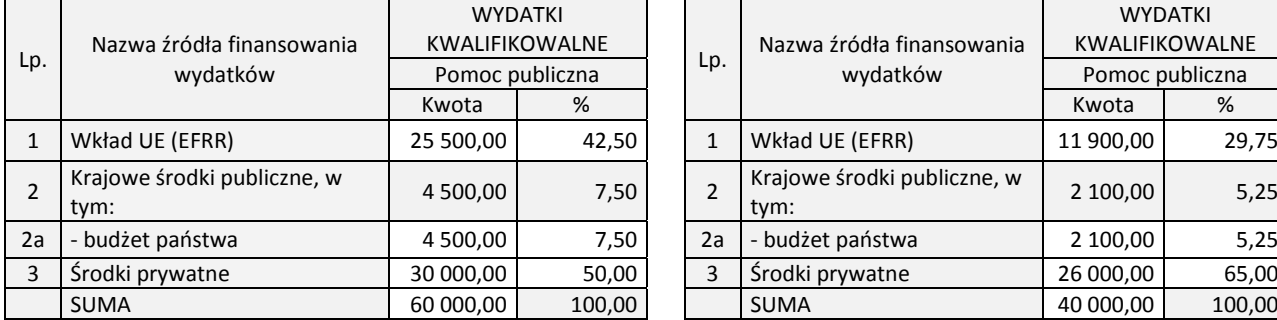

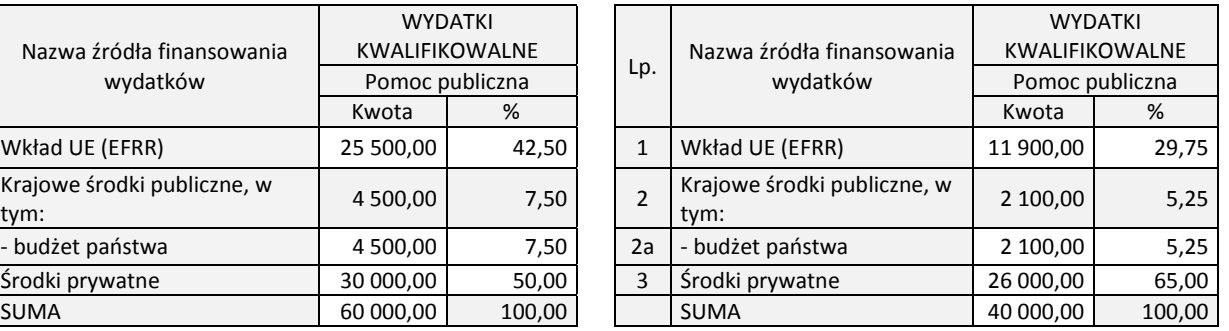

### **H.5. Podział nakładów inwestycyjnych projektu według obszaru realizacji (gminy)**

W tej tabeli przypisz wydatki kwalifikowalne oraz wkład UE w ramach projektu do miejsca realizacji projektu (gminy). W przypadku, gdy projekt będzie realizowany na terenie jednej gminy, wówczas GWD automatycznie przypisze wszystkie wydatki kwalifikowalne, cały wkład UE w ramach projektu do tej gminy. W sytuacji, gdy projekt będzie realizowany na terenie więcej niż jednej gminy, wówczas wydatki kwalifikowane i wkład UE przypisz adekwatnie do miejsca realizacji projektu. Pamiętaj o tym, że suma wydatków kwalifikowanych wskazana w niniejszej sekcji musi być spójna z sumą wydatków wskazaną w wierszu 29., sekcji H.3. wniosku o dofinansowanie projektu. Wkład UE powinien być zgodny z wartością wskazaną w sekcji H.4.

Wydatki wspólne dla całego projektu (np. promocja projektu, zarządzanie projektem), których nie można przypisać wyłącznie do jednej gminy przypisz w równych częściach do każdej gminy lub podziel proporcjonalnie do poniesionych nakładów na daną gminę. Analogicznie podejście zastosuj do wartości wkładu UE. O zastosowanej metodologii podziału wydatków kwalifikowalnych, wkładu UE powinien zdecydować wnioskodawca. Sposób wyliczenia powinien zostać przedstawiony w sekcji L wniosku o dofinansowanie lub w dodatkowym załączniku do wniosku.

Wartości wskazane w sekcji H.5. mogą zostać wykorzystane dla celów statystycznych, np. do zestawienia wysokości poniesionych nakładów na poszczególne gminy w województwie kujawsko-pomorskim. W przypadku, gdy dany projekt ma złożony charakter i trudno jest wyodrębnić w nim nakłady (w tym wkład UE) na poszczególne gminy, wówczas należy określić przybliżone/orientacyjne wartości i wyjaśnić powyższe w sekcji L wniosku o dofinansowanie lub w dodatkowym załączniku do wniosku.

# <span id="page-44-0"></span>**SEKCJA I. GŁÓWNE MIERZALNE WSKAŹNIKI OSIĄGNIĘCIA CELÓW PROJEKTU**

## **I.1. Wskaźniki realizacji celów projektu**

Wskaźniki produktu i rezultatu służa ilościowej prezentacji działań podjetych w ramach projektu i ich rezultatów.

**Przez produkt** należy rozumieć bezpośredni, materialny efekt przedsięwzięcia mierzony konkretnymi wielkościami, np. długość przebudowanej drogi, długość wybudowanej sieci wodociągowej, liczba zakupionych urządzeń itp.

Wśród wskaźników produktu wyróżnia się 4 tzw. wskaźniki horyzontalne, które odnoszą się do wpływu interwencji UP w kluczowych dla KE obszarach. Ze względu na przekrojowy charakter, wskaźniki horyzontalne należy przeanalizować w projektach realizowanych we wszystkich działaniach/poddziałaniach.

**Rezultat** to bezpośredni wpływ zrealizowanego przedsięwzięcia na otoczenie społecznoekonomiczne uzyskany w trakcie i po zakończeniu realizacji projektu, np. liczba wprowadzonych innowacji, zmniejszenie emisji zanieczyszczeń, liczba osób korzystających z wybudowanej sieci wodociągowej itp.

W systemie GWD wybierz z dostępnej listy wszystkie te wskaźniki produktu i rezultatu, które będą odzwierciedlać specyfikę przedsięwzięcia oraz jego cele. Zachowuj spójność z sekcją C.2. wniosku. W przypadku, jeśli dany/e wskaźnik/i nie odpowiada/ją specyfice projektu, oznacz to odpowiednio w kolumnie "Nie dotyczy" i odpowiednio uzasadnij ten wybór.

Uwaga. W przypadku, gdy nie wybierzesz wskaźnika odpowiadającego danemu kryterium oceny formalno-merytorycznej, wówczas kryterium to będzie ocenione negatywnie.

**Rodzaj wskaźnika** – Stosowane są następujące rodzaje wskaźników: kluczowe i specyficzne. W GWD właściwy rodzaj zostanie przypisany automatycznie do określonego wskaźnika.

**Źródło informacji** – Podaj nazwę dokumentu, skąd głównie pozyskiwane będą dane do monitorowania wartości wskaźników projektu. Powinien to być dokument powstały podczas lub po realizacji projektu, np. protokół odbioru prac, ewidencja środków trwałych, umowa o dofinansowanie itp. Źródłem pozyskania informacji nie może być studium wykonalności/biznes plan, dokumentacja techniczna ani żaden inny dokument przedwykonawczy obrazujący planowane efekty inwestycji. Poza tym, wskaż nazwę instytucji, z której pozyskane zostaną dane do monitorowania realizacji projektu (dotyczy sytuacji, w której będzie to inny podmiot niż wnioskodawca).

**Wartość bazowa** – Wskaż wartości wskaźników zmierzone przed rozpoczęciem realizacji projektu. Dla wskaźników produktu wartość bazowa wynosi zawsze "0".

**Wartość docelowa** – Wskaż wartości docelowe wskaźników, które zostaną osiągnięte w wyniku realizacji projektu.

Wartości docelowe wskaźników produktu powinny zostać osiągnięte w terminie zakończenia realizacji projektu (zgodnie z sekcją H.2. wniosku o dofinansowanie projektu, punkt 6).

Wartości docelowe wskaźników rezultatu powinny zostać osiągnięte w terminie zakończenia realizacji projektu lub maksymalnie w okresie 12 miesięcy od terminu zakończenia realizacji projektu, np. jeżeli zgodnie z sekcją H.2. (pkt 6) termin zakończenia realizacji projektu przypada w czerwcu 2016 r., wówczas wartość docelowa wskaźnika rezultatu (w zależności od jego charakteru) może zostać osiągnięta w czerwcu 2016 r. lub maksymalnie do czerwca 2017 r.

Wyjątek: Instytucja Zarządzająca RPO może wyrazić zgodę (na wniosek beneficjenta) na osiągnięcie wartości docelowych wskaźników rezultatu w innym terminie niż wskazany powyżej, np. w okresie 12 miesięcy licząc od terminu uruchomienia przedsięwzięcia (ze względu na specyfikę projektu) lub w okresie trwałości projektu (na zasadach określonych przez Instytucję Zarządzającą RPO).

**Wartości wskaźników w kolejnych latach** - Wartości wskaźników rezultatu powinny być również wykazane w kolejnych 5 latach (3 latach w przypadku MŚP dla projektów objętych pomocą publiczną/de minimis) licząc od roku następującego po roku, w którym realizacja projektu ulega zakończeniu (nie dotyczy projektów, które nie są zobowiązane do zachowania trwałości projektu, wówczas kolumny powinny być wypełnione wartościami "0,00").

Przykład. Projekt realizowany jest przez gminę, a termin zakończenia realizacji projektu przypada we wrześniu 2016 r. Wówczas wskaźniki rezultatu powinny być wskazane w następujących latach:

- wartość docelowa w roku 2016 oraz w latach 2017, 2018, 2019, 2020 i 2021 lub
- wartość docelowa w roku 2017 oraz w latach 2017 (należy powtórzyć wartość planowaną do osiągnięcia w roku 2017), 2018, 2019, 2020 i 2021.

Wartości wskaźników powinny być podawane **według rzeczywistego stanu** istniejącego w danym roku, **narastająco lub malejąco** w zależności od charakteru/nazwy wskaźnika, np. według rzeczywistego stanu wskaźniki przyjmują następujące wartości w latach: 2015 - 100 szt., 2016 - 50 szt., 2017 - 100 szt., natomiast narastająco odpowiednio: 2015 - 100 szt., 2016 - 150 szt., 2017 - 250 szt.

Wszystkie wskaźniki powinny być przedstawione **w sposób realistyczny** - będą stanowiły jedno z podstawowych źródeł informacji dla oceniających projekty. Jeżeli wnioskodawca przedstawi wskaźniki przeszacowane bądź niedoszacowane, może to być przyczyną odrzucenia wniosku o dofinansowanie projektu na etapie oceny projektu.

Co do zasady wszystkie wskaźniki produktu oraz rezultatu powinny być utrzymane w okresie **trwałości projektu**, tj. w okresie 5 lat (w przypadku MŚP 3 lat dla projektów objętych pomocą publiczna/de minimis) licząc od terminu całkowitego zakończenia realizacji projektu (wyjątek: wskaźnik nowo utworzonych miejsc pracy, patrz: wyjaśnienie poniżej; projekty, których nie dotyczy trwałość projektu). Tego terminu nie należy mylić z terminem zakończenia realizacji projektu (patrz: sekcja G i H.2. niniejszej instrukcji).

Wnioskodawca jest zobowiązany do utrzymania w okresie trwałości docelowych wartości wskaźników produktu i rezultatu. Należy jednak mieć na uwadze, że w ramach danego konkursu może obowiązywać kryterium, zgodnie z którym wnioskodawca będzie miał możliwość otrzymania dodatkowych punktów za zmianę (np. wzrost) wartości wskaźników w kolejnych latach wdrażania projektu. Jeżeli wnioskodawca zadeklaruje zmianę (np. zwiększenie) wartości wskaźników w kolejnych latach wdrażania projektu będzie zobowiązany do ich osiągnięcia. Powyższe będzie podlegało weryfikacji na etapie kontroli projektu.

Jeżeli wnioskodawca **nie osiągnie deklarowanych stanów wskaźników** w określonym czasie lub nie utrzyma ich w okresie trwałości projektu (jeśli dotyczy) może to, w zależności od faktycznych rezultatów, być przyczyną zażądania zwrotu części bądź całości dofinansowania (w szczególności gdy na etapie oceny merytorycznej wartość zakładanego wskaźnika mogła mieć wpływ na pozycję projektu na liście rankingowej).

**Wskaźnik nowo utworzonych miejsc pracy -** Wskaźnik nowo utworzonych miejsc pracy służy do pomiaru liczby pracowników zatrudnionych na podstawie umowy o pracę na podstawie Kodeksu pracy (nie dotyczy umów o dzieło, umów zlecenia, zatrudnienia na podstawie umowy kontraktu). Wykazywane nowo utworzone miejsca pracy muszą być bezpośrednio związane z realizacją projektu. W ramach wskaźnika nowo utworzonych miejsc pracy nie należy wykazywać miejsc pracy utworzonych pośrednio w wyniku realizacji projektu (np. u wykonawców lub podwykonawców) oraz miejsc pracy stworzonych do obsługi projektu (na czas realizacji projektu).

Wskaźnik jest wyrażany w jednostce miary EPC (tzw. ekwiwalent pełnego czasu pracy). Przez ekwiwalent pełnego czasu pracy rozumie się pracę w pełnym wymiarze godzin, obejmującą 40 godzin pracy w tygodniu roboczym przez okres roku, przy czym etaty częściowe są sumowane i nie są zaokrąglane do pełnych jednostek (etatów), np. 1 etat i ¼ etatu = 1,25 EPC. Przy wyliczeniu EPC nie należy odejmować urlopów wypoczynkowych, absencji chorobowej oraz innych nieobecności usprawiedliwionych (poza urlopami bezpłatnymi).

Nowe miejsce pracy może powstać w trakcie realizacji projektu bądź maksymalnie w okresie 12 miesięcy od terminu zakończenia realizacji projektu. Zasady wypełniania wartości bazowej i docelowej są analogiczne jak w przypadku innych wskaźników rezultatu. Każde nowo utworzone miejsce pracy w celu spełnienia warunku trwałości musi zostać utrzymane przez okres co najmniej 2 lat, tj. skumulowany okres zatrudnienia, bez wliczania do tego okresu przerw w zatrudnieniu bez względu na długość trwania tych przerw, jednakże nie może on zostać osiągnięty w terminie wykraczającym poza okres trwałości projektu.

W przypadku projektów objętych pomocą publiczną należy stosować zapisy właściwych aktów prawnych regulujących zasady udzielania pomocy.

**Projekt partnerski** - W sytuacji wyboru w sekcji A.6. wniosku o dofinansowanie opcji "Czy Partnerzy projektu będą składać indywidualne wnioski o płatność w SL2014?" wypełnij tabelę I.1. Wskaźniki realizacji celów projektu dla każdego partnera w ramach projektu (w tym partnera wiodącego). Tabela pierwsza w sekcji I.1. będzie dotyczyła całego projektu i do niej zostaną zaciągnięte dane pochodzące z tabel poszczególnych partnerów. Uwaga. W tabelach dotyczących poszczególnych partnerów przedstaw tylko takie wskaźniki, które dotyczą danego partnera i których możliwość osiągnięcia będzie wynikała z załączonej/go do wniosku o dofinansowanie projektu umowy/porozumienia o partnerstwie.

# **Przykłady prezentujące sposób wypełnienia sekcji I.1. w odniesieniu do wybranych wskaźników produktu i rezultatu.**

Przykład 1. Projekt dotyczy przebudowy sieci wodociągowej celem poprawy jakości dostarczanej wody. Projekt składa gmina w 2015 r. W tym roku gmina planuje przebudować 2,5 km sieci wodociągowej, zaś w 2016 r. – 3,5 km. W 2015 r. z ulepszonego zaopatrzenia w wodę skorzysta 300 osób, zaś w 2016 r., który jest jednocześnie rokiem zakończenia realizacji projektu skorzysta 350 osób. W kolejnych latach nie zwiększy się liczba osób korzystających z ulepszonego zaopatrzenia w wodę.

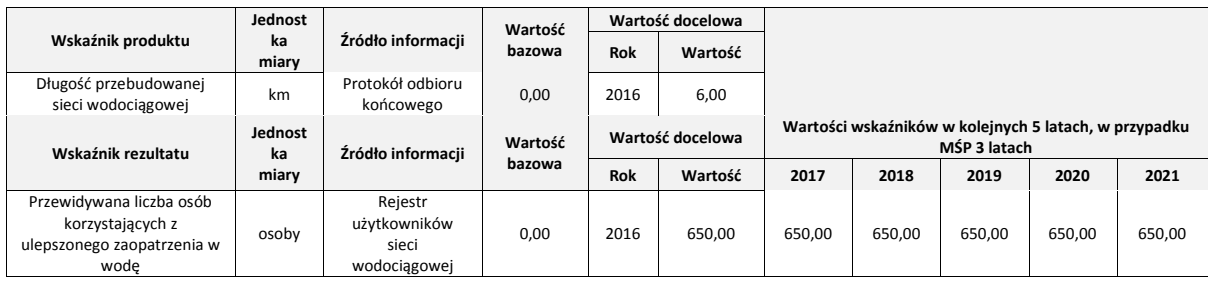

Przykład 2**.** Projekt dotyczy termomodernizacji budynku użyteczności publicznej w latach 2015-2016. W wyniku realizacji projektu nastąpi redukcja emisji gazów cieplarnianych z 150 ton równoważnika CO2/rok w roku 2015 (wartość sprzed realizacji projektu) na 100 jednostek w roku 2016 (zmiana o 50 jednostek). W kolejnych latach nie zwiększy się redukcja emisji gazów cieplarnianych.

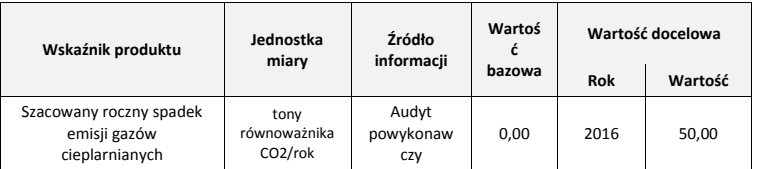

Wyjaśnienie. Przed realizacją projektu nie mogliśmy mówić o spadku emisji gazów cieplarnianych, dlatego w kolumnie "wartość bazowa" powinna zostać wskazana wartość "0,00", a nie 150 ton równoważnika CO2/rok.

Przykład 3. Wniosek o dofinansowanie jest składany przez samorządową jednostkę organizacyjną w 2016 r. Projekt polega na przebudowie obiektu muzeum w okresie od czerwca 2016 r. do 30 czerwca 2017 r. W wyniku realizacji projektu zwiększy się liczba osób korzystających z muzeum.

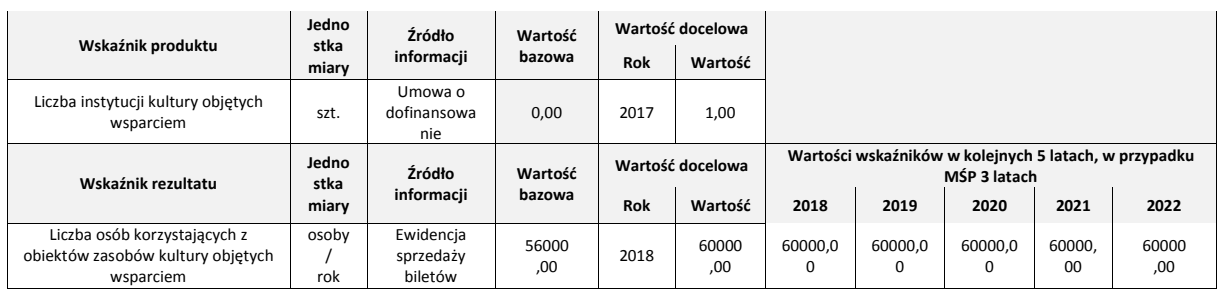

Wyjaśnienie. Beneficjent będzie zobowiązany wykazać się osiągnięciem wartości wskaźnika rezultatu na dzień 30.06.2018 r. w wysokości 30 tys. osób, natomiast na dzień 31.12.2018 r. w wysokości 60 tys. osób. Powyższe wynika z tego, iż beneficjent zobowiązany jest osiągnąć docelową wartość wskaźnika rezultatu do 30.06.2018 r. (tj. maksymalnie w okresie 12 miesięcy od terminu zakończenia realizacji projektu). Ponadto, powyższe wynika z wyliczenia wartości wskaźnika z zastosowaniem odpowiednich proporcji (jeżeli do końca roku: 60 tys. osób, to wówczas do 30 czerwca: 30 tys. osób).

### **I.2. Sposób monitorowania, pomiar i częstotliwość pomiaru wskaźników realizacji celów projektu**

Beneficjent zobowiązany jest do systematycznych pomiarów wartości wskaźników wskazanych we wniosku o dofinansowanie w trakcie realizacji projektu oraz w okresie jego trwałości. W tym punkcie opisz metodologię/sposób monitorowania wszystkich wskaźników produktu i rezultatu (np. częstotliwość, miejsce, metodę pomiaru, podmiot/osoby wyznaczone do przeprowadzenia pomiaru itp.).

### <span id="page-48-0"></span>**SEKCJA J. INFORACJE WYMAGANE DLA WYDATKÓW ROZLICZANYCH RYCZAŁTOWO**

Wypełnij tą sekcję w sytuacji, gdy w ramach projektu będą stosowane uproszczone metody rozliczania wydatków, tj. stawka jednostkowa, kwota ryczałtowa lub stawka ryczałtowa. Zasady kwalifikowania wydatków rozliczanych metodą uproszczoną określone są w regulaminie konkursu.

W przypadku wystąpienia w projekcie kosztów pośrednich, będą one rozliczane obligatoryjnie stawką ryczałtową. Ewentualne wyjątki muszą wynikać z regulaminu konkursu.

W przypadku rozliczania kosztów pośrednich stawką ryczałtową, w kolumnie 6 podaj wysokość wydatków kwalifikowanych tych kosztów, obliczoną jako procent (kolumna 5) bezpośrednich kosztów kwalifikowanych projektu.

Natomiast w kolumnie 7 wpisz kwotę dofinansowania dla kosztów pośrednich.

W polu *Specyfikacja* wpisz wysokość bezpośrednich kosztów kwalifikowanych, będących podstawą obliczenia wydatków kwalifikowanych dla kosztów pośrednich.

# <span id="page-48-1"></span>**SEKCJA K. PROMOCJA PROJEKTU**

Każdy beneficjent ubiegający się o wparcie ze środków UE zobowiązany jest do informowania opinii publicznej o tym, że realizacja danego przedsięwzięcia była możliwa między innymi dzięki unijnej pomocy finansowej.

Promocję i informację należy rozumieć jako zespół działań mających za zadanie stworzenie pozytywnego wizerunku funduszy europejskich. Działania informacyjno-promocyjne są bardzo istotną częścią realizacji projektu, dlatego uwzględnij je w harmonogramie prac oraz w budżecie projektu. Wydatki związane z działaniami informacyjno-promocyjnymi mogą stanowić wydatki kwalifikowalne w ramach realizowanych projektów, jednak w przypadku pomocy publicznej mogą stanowić koszt niekwalifikowany.

Obowiązki informacyjne beneficjenta to m.in.:

 oznaczanie znakiem Unii Europejskiej, znakiem Funduszy Europejskich oraz herbem województwa wszystkich działań informacyjnych i promocyjnych dotyczących projektu (np. strona internetowa, publikacje), a także dokumentów związanych z realizacją projektu (np. dokumentacja przetargowa),

- umieszczenie plakatu lub tablicy (informacyjnej i/lub pamiątkowej) w miejscu realizacji projektu,
- umieszczenie opisu projektu na swojej stronie internetowej,
- przekazywanie osobom i podmiotom uczestniczącym w projekcie informacji, że projekt uzyskał dofinansowanie, np. w formie odpowiedniego oznakowania konferencji, warsztatów, szkoleń, wystaw, targów; dodatkowo możesz przekazywać informację w innej formie np. słownej.

Dlatego w tej sekcji wskaż formy działań promocyjnych, opisz je oraz podaj źródło finansowania poszczególnych działań promocyjnych. Opis może zajmować maksymalnie 2000 znaków.

Gdzie szukać informacji? "Podręcznik [wnioskodawcy i beneficjenta programów polityki](http://www.funduszeeuropejskie.gov.pl/strony/o-funduszach/dokumenty/podrecznik-wnioskodawcy-i-beneficjenta-programow-polityki-spojnosci-2014-2020-w-zakresie-informacji-i-promocji/)  spójności 2014-[2020 w zakresie informacji i promocji" opracowany przez](http://www.funduszeeuropejskie.gov.pl/strony/o-funduszach/dokumenty/podrecznik-wnioskodawcy-i-beneficjenta-programow-polityki-spojnosci-2014-2020-w-zakresie-informacji-i-promocji/) MFiPR.

Ponadto, załącznikiem do umowy o dofinansowanie projektu jest dokument pn. "Obowiązki informacyjne Beneficjenta" zawierający instrukcje i wskazówki dotyczące wypełniania obowiązków informacyjnych i promocyjnych przez Beneficjenta.

### <span id="page-49-0"></span>**SEKCJA L. DODATKOWE WYJAŚNIENIA WNIOSKODAWCY**

Jest to pole nieobowiązkowe. Możesz tu umieścić informacje, które są istotne dla realizacji projektu, a nie były wymagane w sekcjach 0 – K wniosku o dofinansowanie projektu (wyjątek: patrz sekcja H.5. wniosku o dofinansowanie).

#### <span id="page-49-1"></span>**OŚWIADCZENIA WNIOSKODAWCY**

Przeczytaj dokładnie treść wszystkich oświadczeń. Ich podpisanie jest obowiązkowe dla wszystkich wnioskodawców.

### <span id="page-49-2"></span>**DODATKOWE OŚWIADCZENIA WNIOSKODAWCY**

Przeczytaj dokładnie treść każdego oświadczenia i odznacz jeśli nie dotyczy wnioskodawcy/ projektu. Odznaczone oświadczenie zostanie skreślone automatycznie.

## **PODPIS I PIECZĄTKA OSOBY/OSÓB UPOWAŻNIONEJ/YCH DO SKŁADANIA OŚWIADCZEŃ W IMIENIU WNIOSKODAWCY**

Wniosek o dofinansowanie projektu powinien być czytelnie podpisany przez wyznaczoną osobę lub wyznaczone osoby, uprawnioną/ne zgodnie z zasadami reprezentacji danego podmiotu, określonymi w dokumencie rejestrowym lub statutowym (w przypadku podpisu nieczytelnego wymagana jest imienna pieczątka).

Możliwa jest sytuacja, w której osoba uprawniona do podpisania wniosku upoważnia inną osobę do jego podpisania. W takim przypadku do dokumentacji projektowej należy dołączyć pisemne upoważnienie w ww. zakresie.

Powyższe zasady należy stosować odpowiednio do załączników do wniosku o dofinansowanie projektu.

Załączniki partnera projektu (jeśli dotyczą), powinny być podpisane przez właściwego partnera zgodnie z ww. zasadami.

#### **LISTA ZAŁĄCZNIKÓW DO WNIOSKU O DOFINANSOWANIE PROJEKTU**

W odpowiednich polach zaznacz "Tak", jeśli dany załącznik jest dołączony do wniosku, "Nie" jeśli dany załącznik nie jest dołączony lub "Nd." jeśli dołączenie załącznika nie jest wymagane.

Uwaga. Instytucja Zarządzająca RPO WK-P 2014-2020 w celu dokonania oceny wniosku o dofinansowanie projektu w zakresie kryteriów wyboru projektów może zażądać w Regulaminie konkursu/ Zasadach składania i wyboru projektów pozakonkursowych lub na etapie oceny projektu innych dokumentów, niż wskazane na ww. Liście załączników. Ponadto, wnioskodawca powinien dołączyć do wniosku inne dokumenty niż wyszczególnione na ww. Liście załączników mogące pomóc w należytej ocenie przedstawionego wniosku o dofinansowanie projektu.

W przypadku dołączenia do wniosku o dofinansowanie projektu innych dokumentów uzupełnij Listę załączników do wniosku o dofinansowanie, tzn. dodaj pozycje nr 14.1, 14.2. itd. w ramach kategorii "Inne niezbędne dokumenty wymagane prawem lub kategorią projektu".